# <span id="page-0-0"></span>**Welcome to ABB Automation Builder 2.3.0**

These release notes contain important information about the Automation Builder software. Please read this file carefully and completely. It contains the latest information and relevant documentation. The latest version of this document is available from the ABB library at: <https://search.abb.com/library/Download.aspx?DocumentID=9AKK107991A0265&Action=Launch>

# **Most important changes of Automation Builder 2.3.0**

**Note:** Automation Builder 2.3.0 does not support PM5630 and PM5650. The support of these devices will be available again with Automation Builder 2.4.0!

# **Automation Builder:**

- Managing of Codesys packages
- Introduction of safety version for easy identification of safety relevant changes
- Support of Windows Server 2019 operating systems

### **PLC - AC500 V2 Processor Modules (PM5xy)**

- Improved EtherCAT online diagnosis
- Automatic source code download

### **PLC - AC500 V3 Processor Modules (PM5xyz)**

- Integrated AC500-S safety
	- Support of SM560-S
	- Improved cyclic non-safe data exchange
- Safety verification tool
- Support of BACnet IP
- Improved EtherCAT diagnosis (online and application based)
- OPC UA server: Support of access to complex data types
- Improved engineering and web visualization
- Availability of Static Code Analysis as additional professional tool
- Simulation mode (technology preview)

# <span id="page-1-0"></span>**General information**

- **Standard and Premium license of Automation Builder 1.x will not be valid for Automation Builder 2.x For Automation Builder 2.x standard and premium features appropriate licenses need to be purchased and activated**. Please check the upgrade licenses possibilities with your ABB sales representative. For details please refer to Automation Builder lifecycle documentation in ABB Library or contact your sales representative.
- The installation of the ABB Automation Builder software requires administrator rights.
- Prior to installation, the Automation Builder, Control Builder Plus, CODESYS software and the CODESYS Gateway Server must be shut down.
- Automation Builder 2.3 installation completely replaces installed versions of Automation Builder prior to 2.3.0 / Control Builder Plus. Side-by-side installation of Automation Builder and Control Builder Plus is not supported, but also not required. Projects created with previous versions can be upgraded to the latest version easily. If upgrading is not desired, projects can be opened in one of the integrated version profiles.
- Automation Builder 2.3 creates a new device repository. Devices which had been installed additionally in previous versions of Automation Builder/Control Builder Plus can be migrated via menu "Tools"  $\rightarrow$  "Migrate third party devices".
- The English documentation contains the latest changes for Automation Builder 2.3. Latest documentation packages can be found on the ABB website: www.abb.com/plc  $\rightarrow$  Download Documentation, and then select your language.
- Automation Builder 2.3 includes CODESYS version 3.5 and 2.3. Side-by-side installations of other CODESYS version 2.3 based engineering tools like AC1131 may cause issues or disturb the use of one or both tools. If side-by-side installation cannot be avoided, please install all other tools BEFORE installing Automation Builder.
- Windows Server installations: CoDeSys V2.3 Gateway Service Wrapper or server restart required after installation. For concurrent Gateway access a specific configuration is required, please refer to Automation Builder help for details
- When installing CP600 control panel option including previous version profiles, the Panel Builder installer asks for replacing the last installed version of Panel Builder. This question has to be answered with "no". In case of accidently choosing "yes", the installer has to be executed again, although it has been finished successfully.
- Please create project archives (File -> Project Archive -> Save/Send Archive…) to support smooth project upgrade to latest Automation Builder version before installing latest version
- After upgrading projects to latest Automation Builder, please check for having the matching firmware installed before doing a download.
- Availability of online activation of licenses might be affected by local IT security settings. In case the online activation of licenses is failing please use the offline activation.

### <span id="page-1-1"></span>**System Requirements**

- 1 gigahertz (GHz) or faster 32-bit (x86) or 64-bit (x64) processor
- 4 GB RAM
- 5-18 GB free available hard disk space depending on the selected feature set
- Supported operating systems:
	- Windows 10 (32/64 Bit) Professional / Enterprise
	- Windows Server 2012 R2 64 bit (all devices have to be directly accessible by the server; requires enabled .Net Framework 3.5)
	- Windows Server 2019 (all devices have to be directly accessible by the server; requires enabled .Net Framework 3.5)

Note: Windows 7 is no longer supported.

# <span id="page-2-0"></span>Table of contents

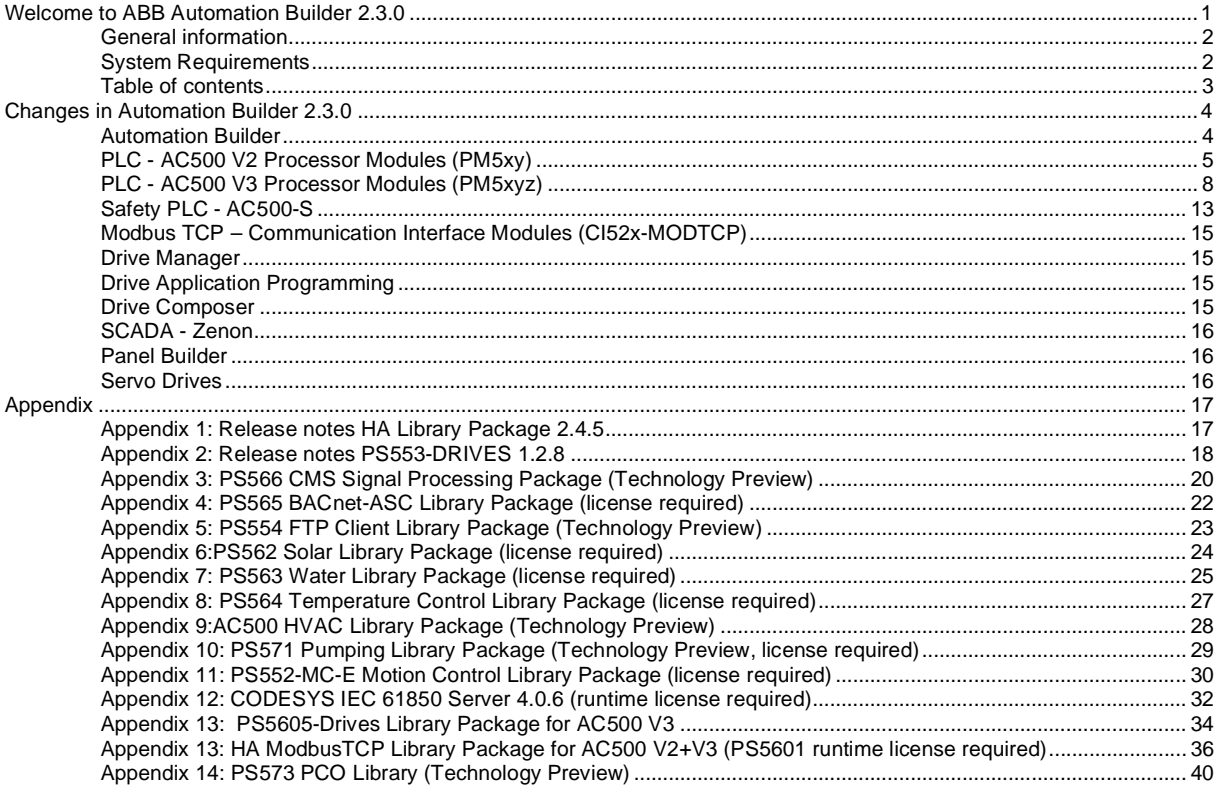

# <span id="page-3-0"></span>**Changes in Automation Builder 2.3.0**

The release includes the following device groups:

## <span id="page-3-1"></span>**Automation Builder**

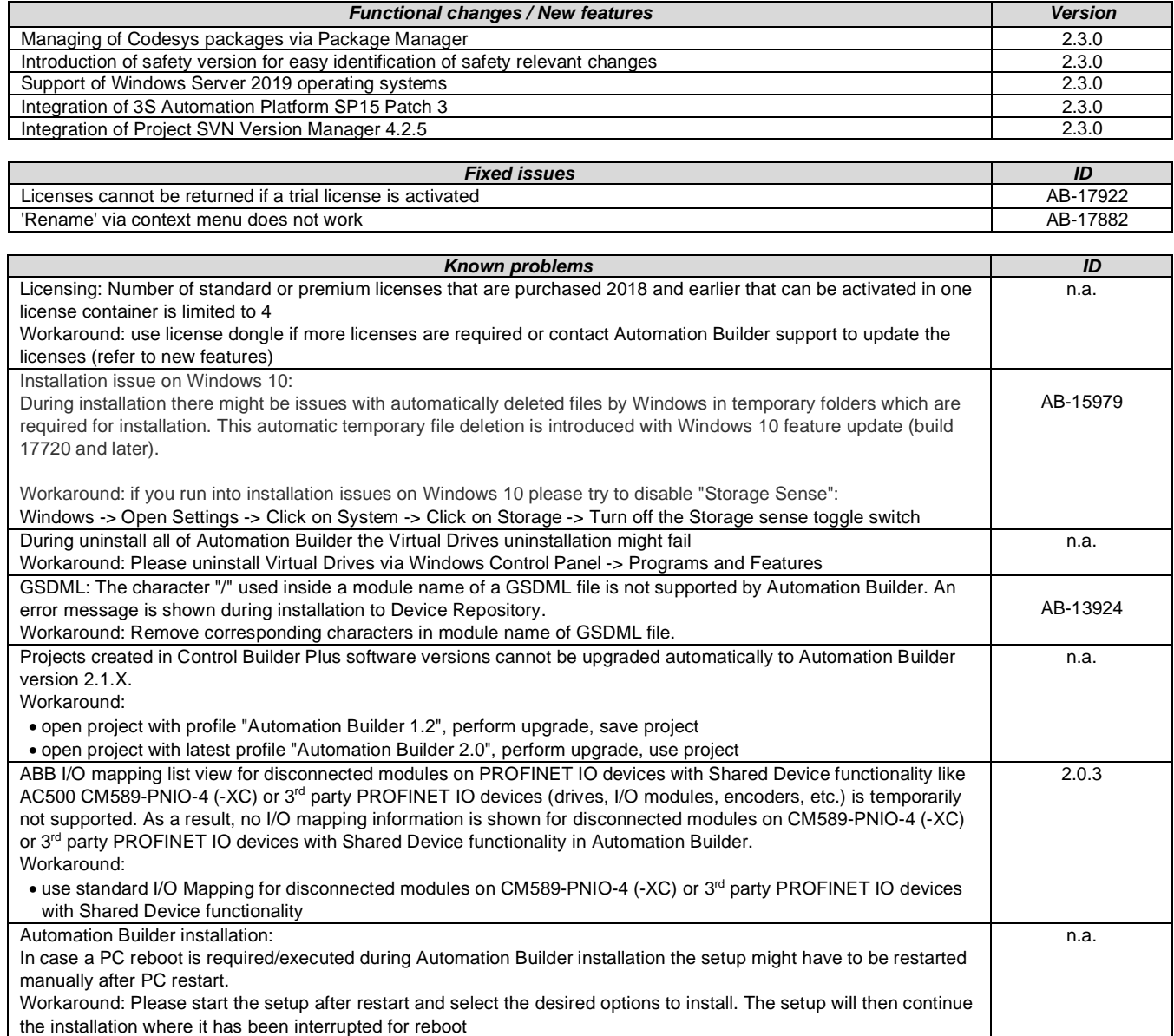

**Disclaimer**: Technology Previews are designed to give you a sneak peek at upcoming technologies. They are non-final versions of our product and should NOT be taken as a measure of the fit, finish, capability, and overall quality of the final release (including user documentation). Technology Preview features can be removed without further notice. If you use the preview, you could experience things that go wrong, data that gets lost, and things to change. While we don't stop you using these versions in projects, we don't recommend it if you cannot afford data loss and the usual quirks of running preview software. It will not be possible to call ABB Support hotlines for help with Technology Preview features. If you are interested in getting support for a Technology Preview feature this can be done in the context of a piloting. In this case please contact us to set up a piloting agreement.

# <span id="page-4-0"></span>**PLC - AC500 V2 Processor Modules (PM5xy)**

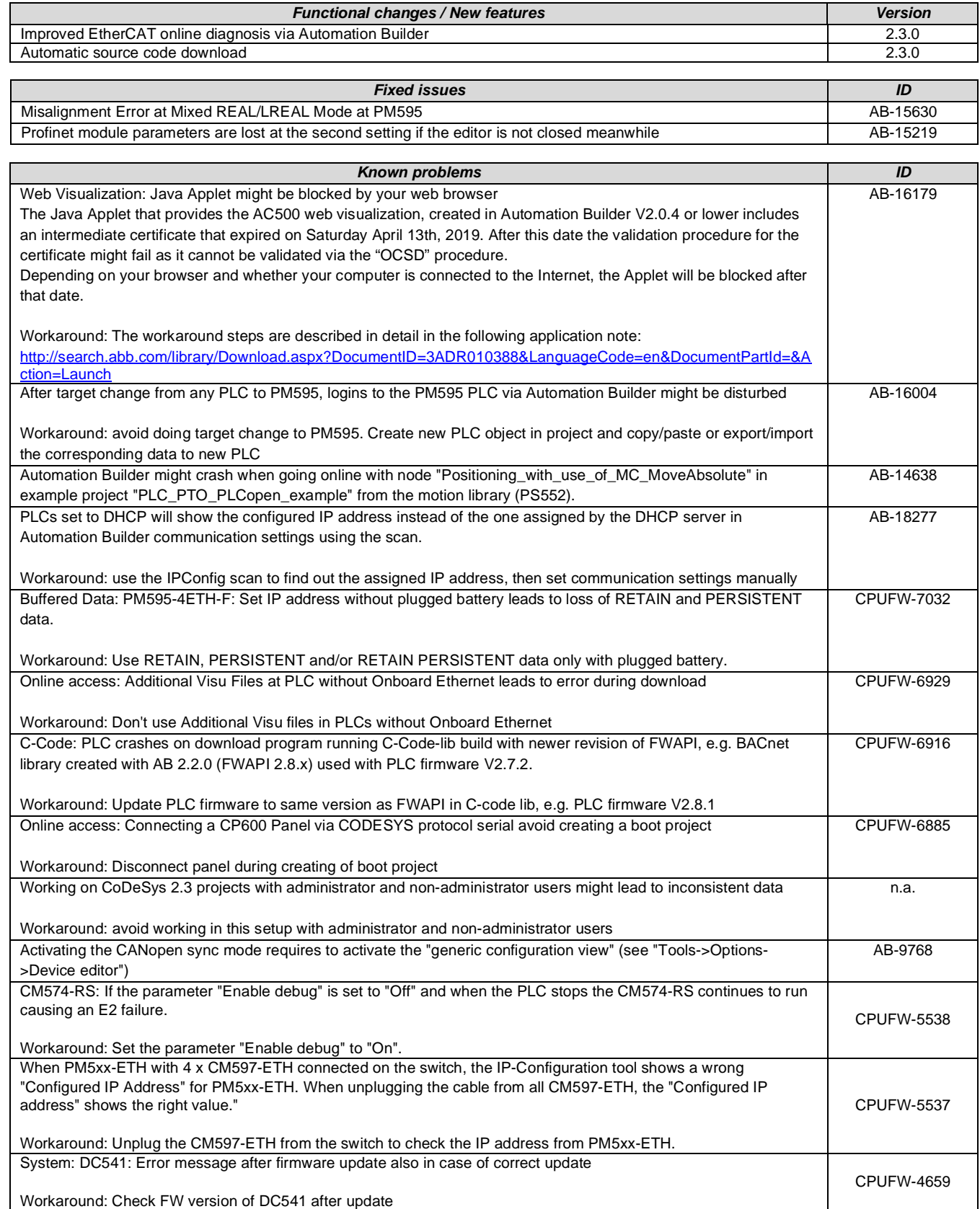

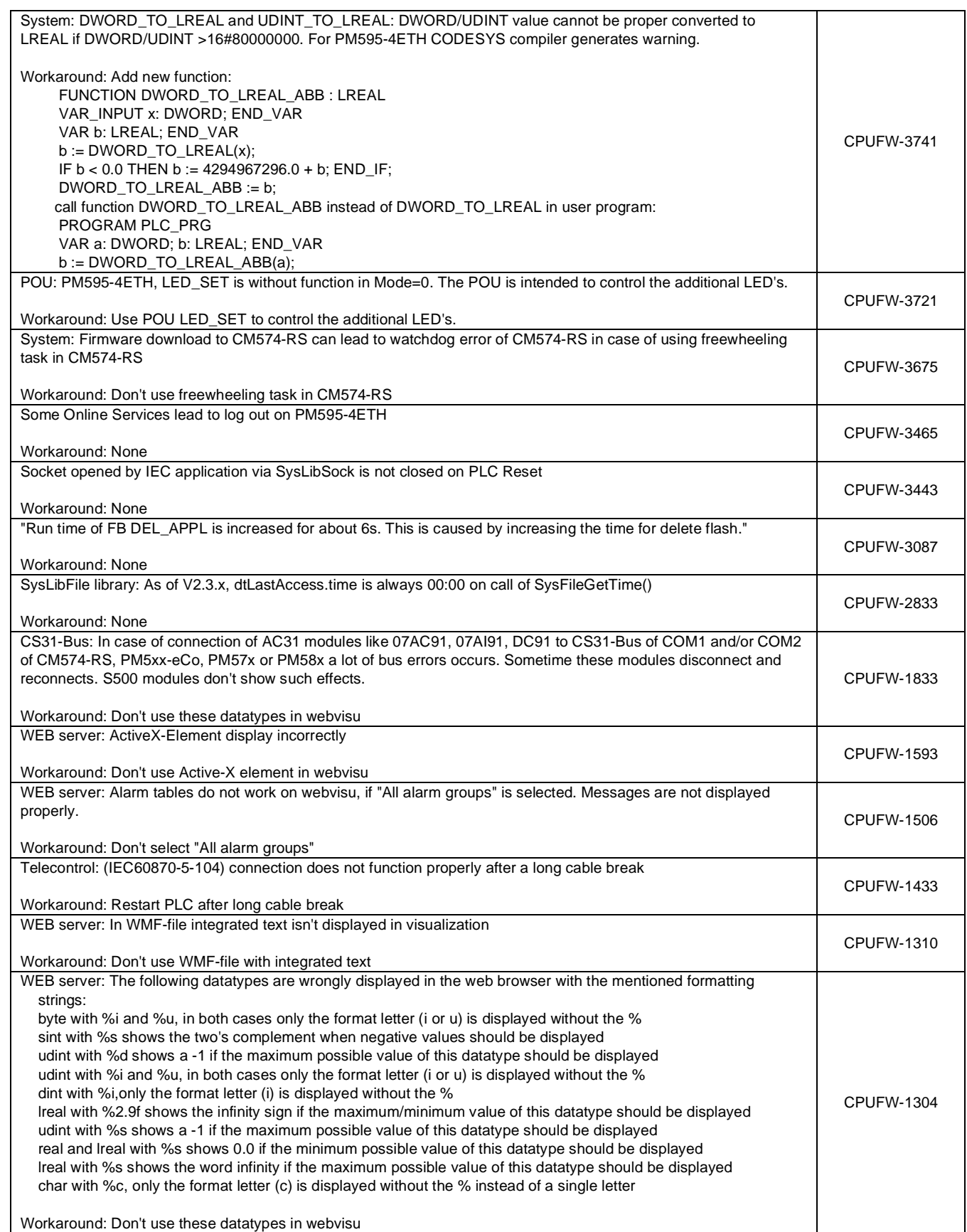

Workaround: Don't use these datatypes in webvisu

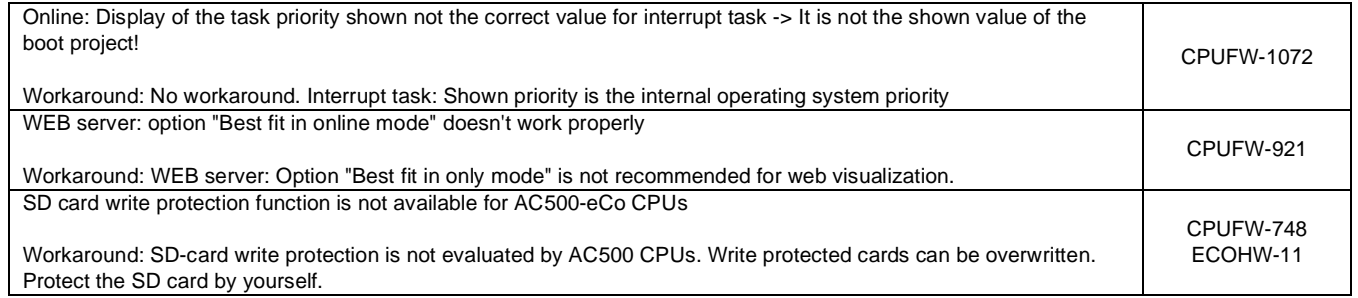

# <span id="page-7-0"></span>**PLC - AC500 V3 Processor Modules (PM5xyz)**

**Important Notes:**

- For AC500 V3 CPUs, the diagnostic handling is different from the AC500 V2 CPUs.
- **Automation Builder 2.3.0 does not support PM5630 and PM5650. The support of these devices will be available again with Automation Builder 2.4.0!**

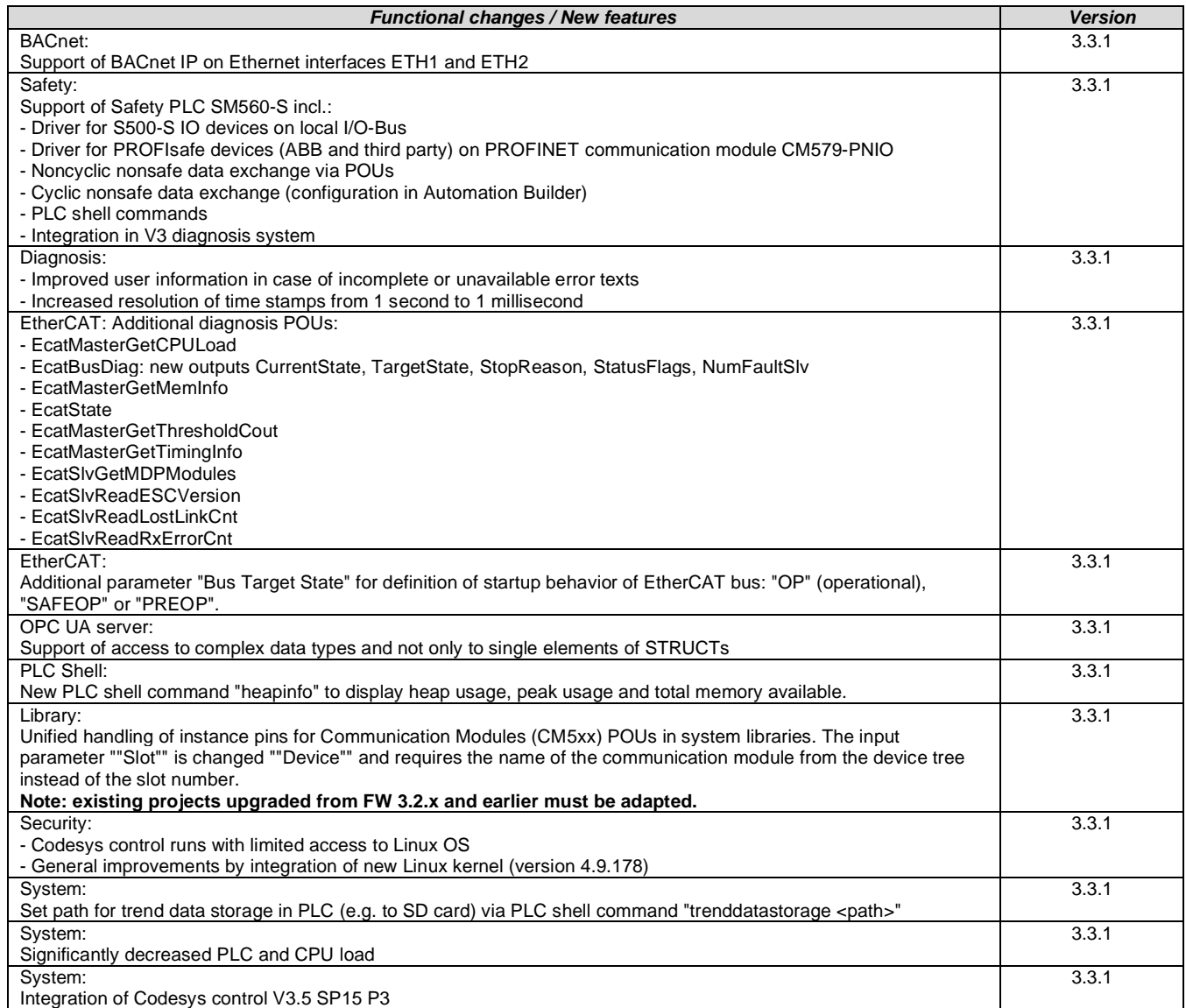

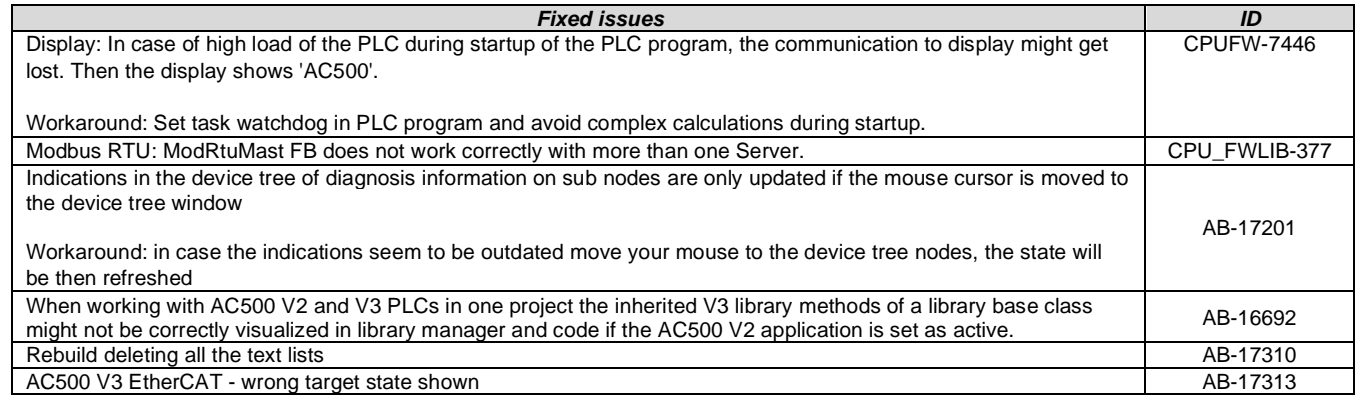

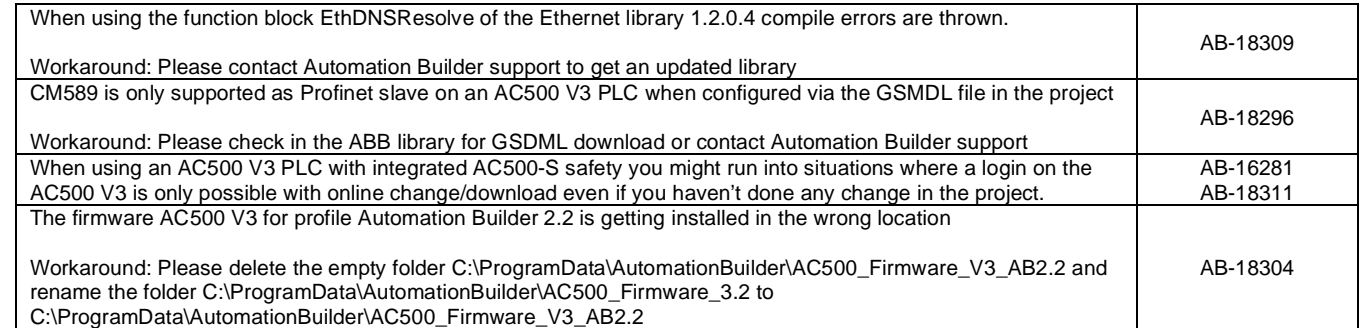

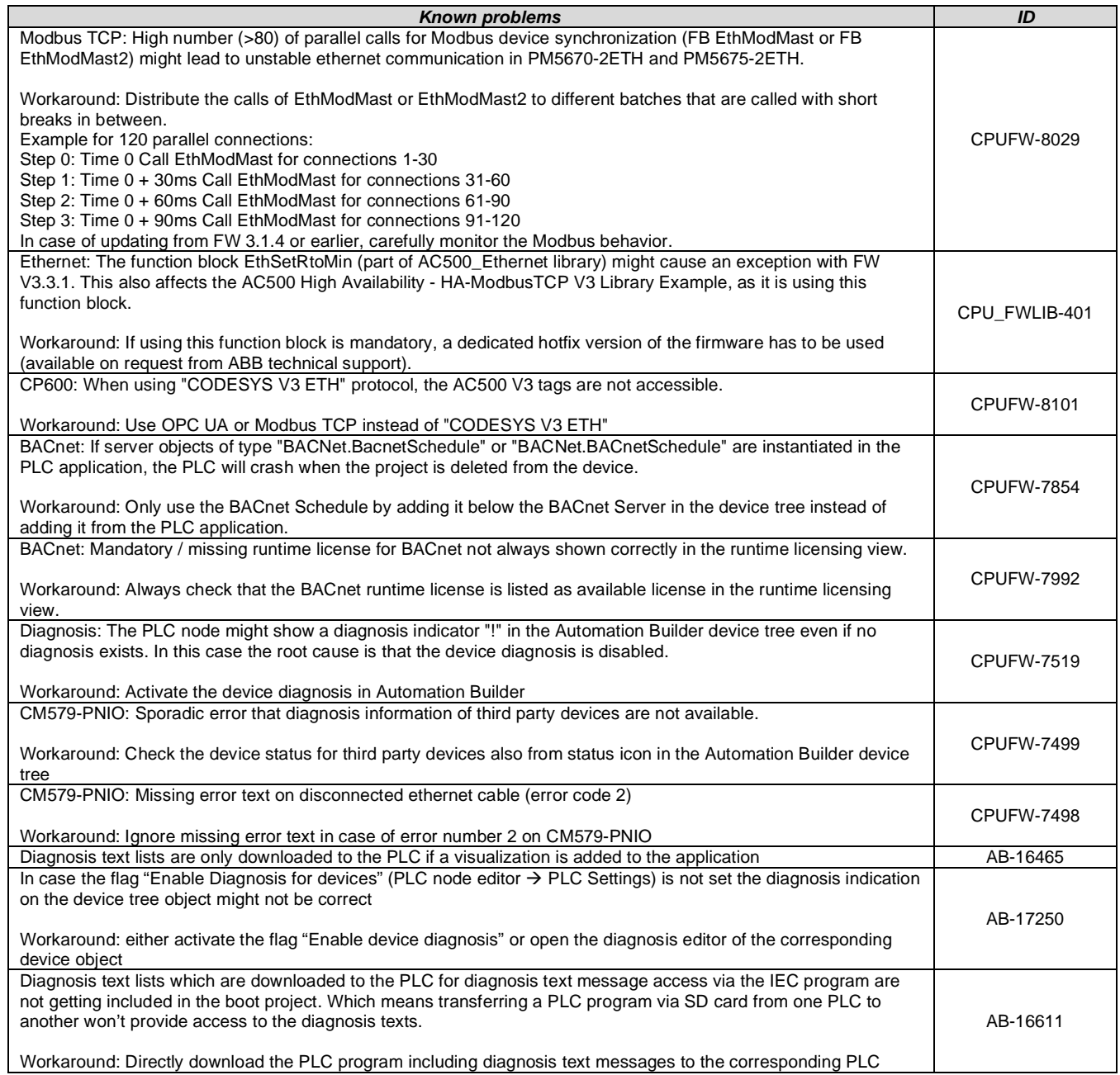

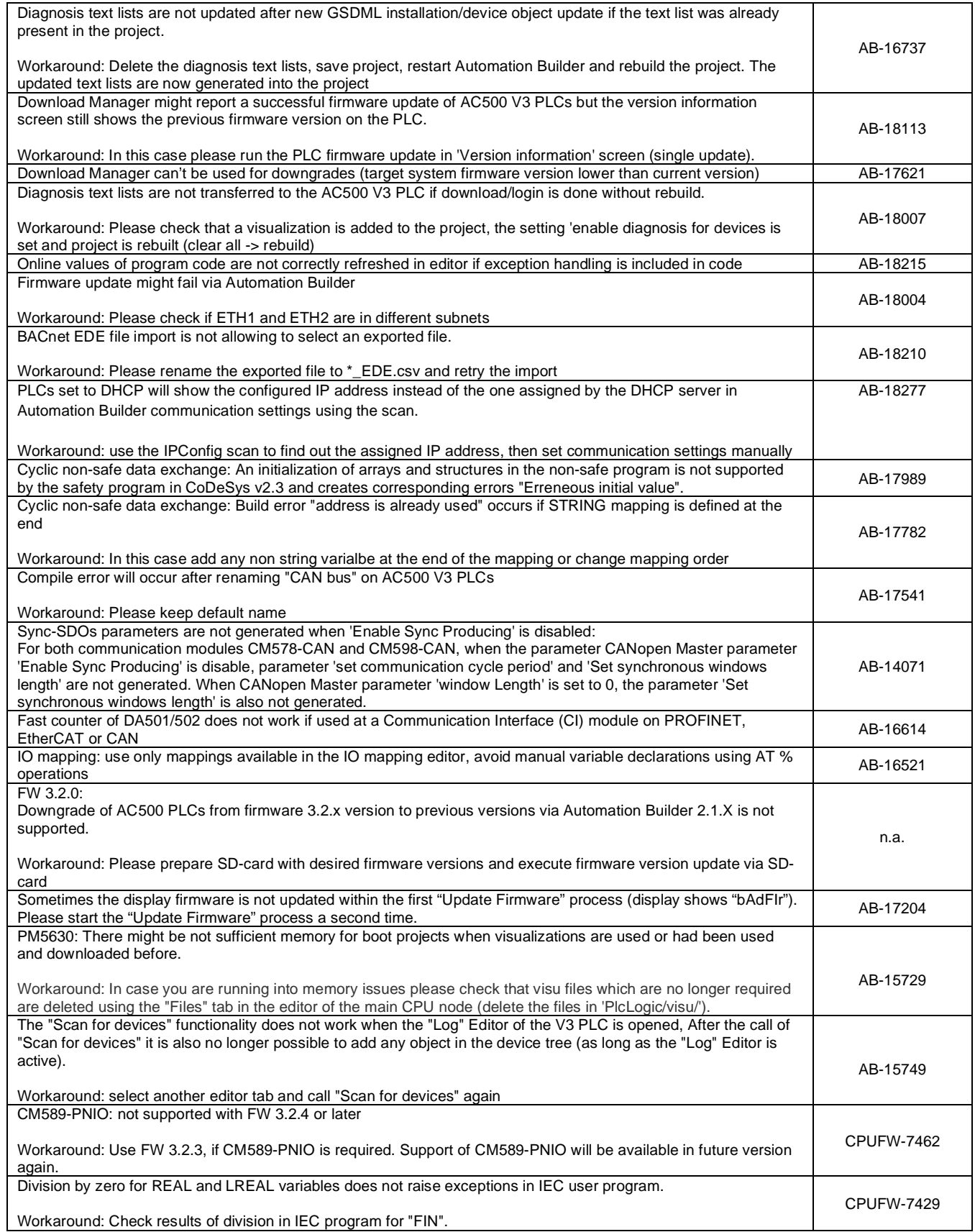

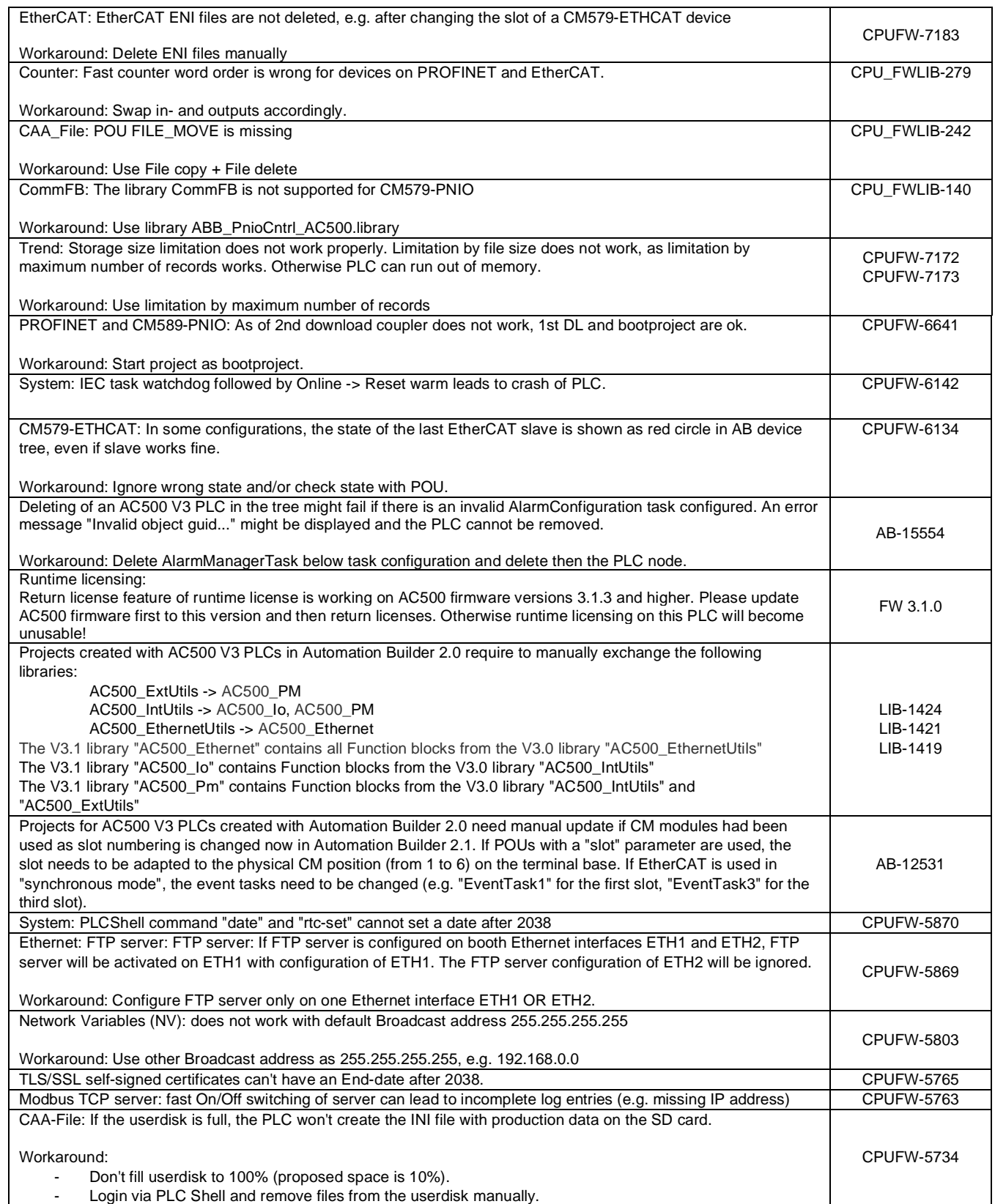

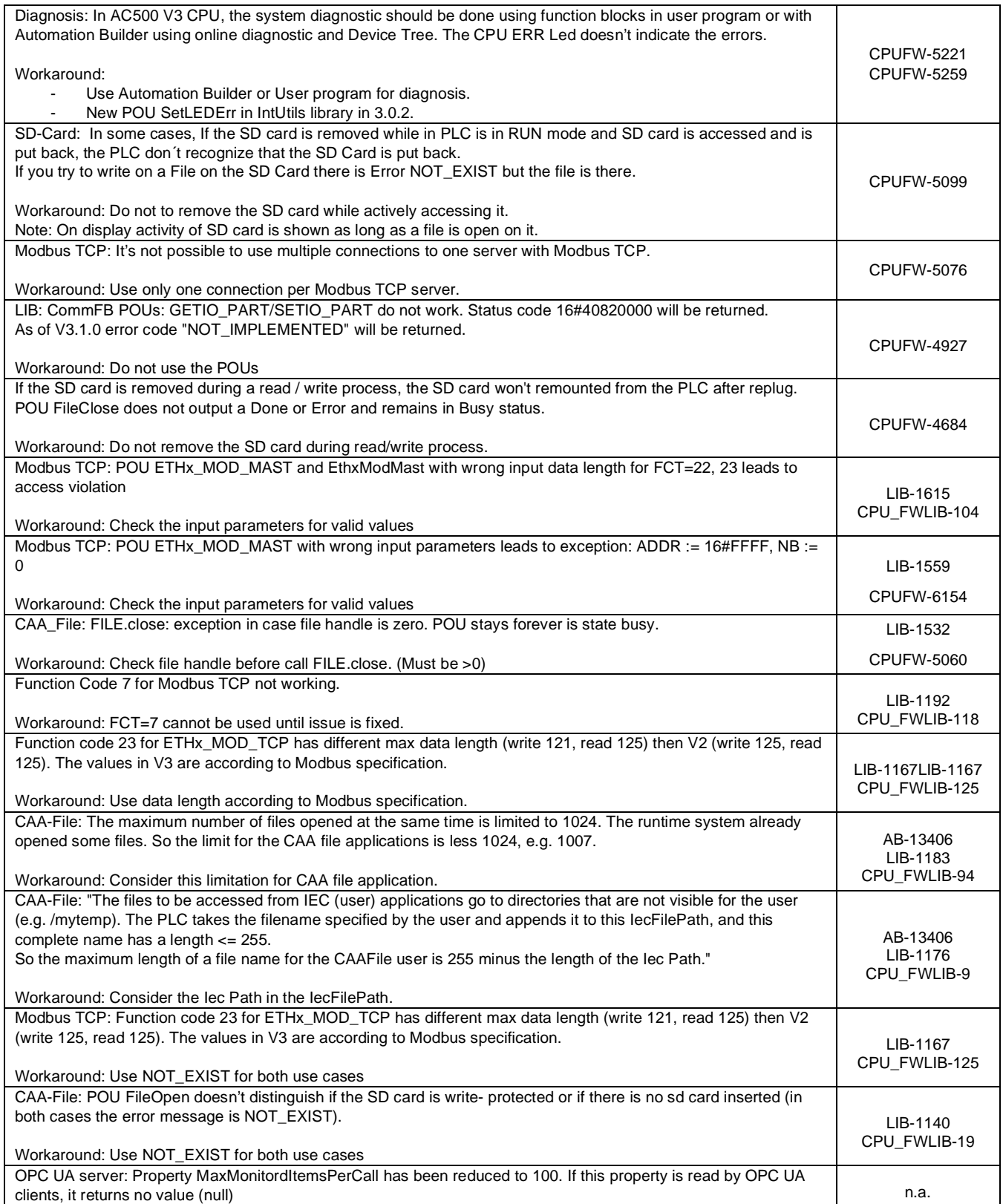

**Disclaimer**: Technology Previews are designed to give you a sneak peek at upcoming technologies. They are non-final versions of our product and should NOT be taken as a measure of the fit, finish, capability, and overall quality of the final release (including user documentation). Technology Preview features can be removed without further notice. If you use the preview, you could experience

things that go wrong, data that gets lost, and things to change. While we don't stop you using these versions in projects, we don't recommend it if you cannot afford data loss and the usual quirks of running preview software. It will not be possible to call ABB Support hotlines for help with Technology Preview features. If you are interested in getting support for a Technology Preview feature this can be done in the context of a piloting. In this case please contact us to set up a piloting agreement.

# <span id="page-12-0"></span>**Safety PLC - AC500-S**

**Note:** Before using the functional safety configuration and programming tools contained in Automation Builder, you must have read and understood the AC500-S Safety PLC User Manual (see [http://www.abb.com/PLC\)](http://www.abb.com/PLC). Only qualified personnel are allowed to work with AC500-S safety PLCs.

Compiling and executing functional safety projects on SM560-S Safety CPUs require the purchase of a license.

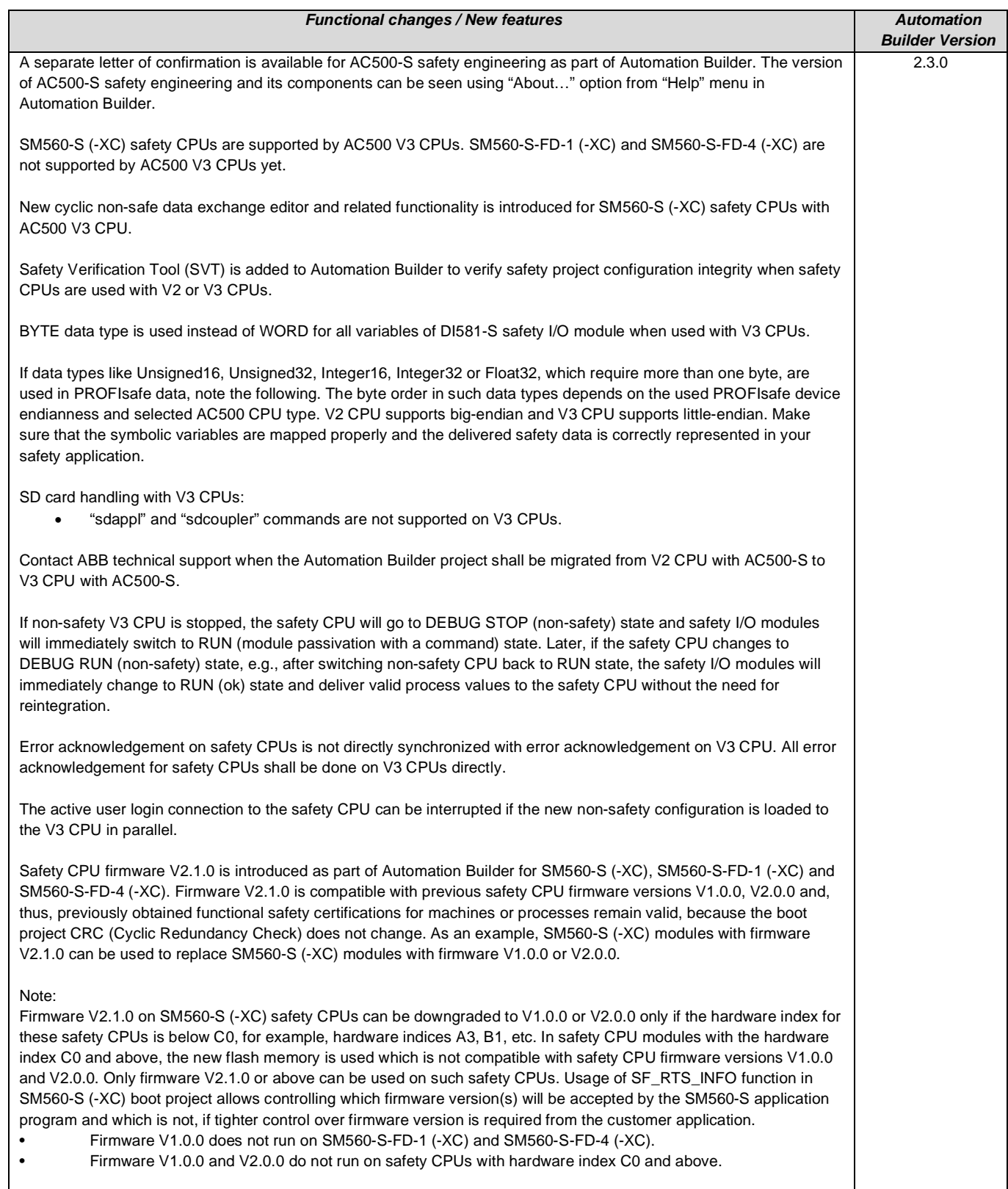

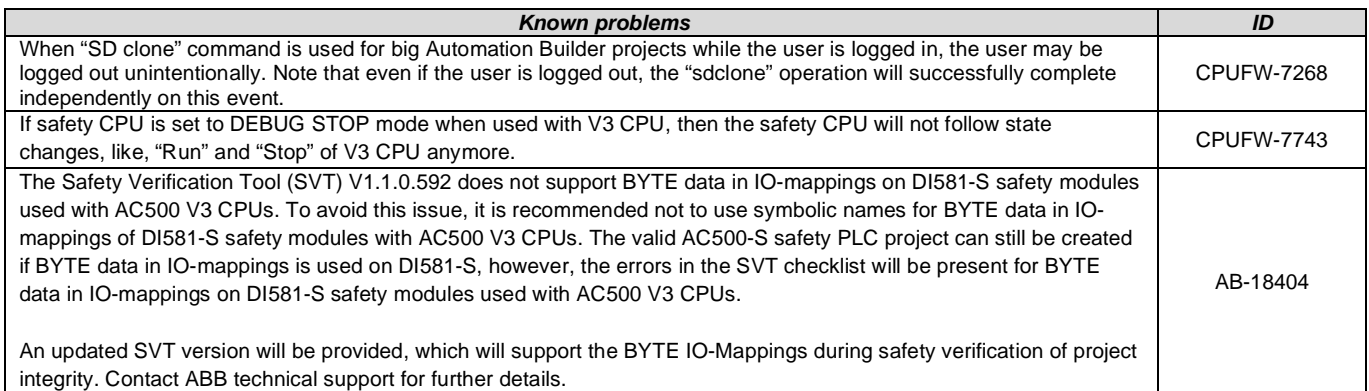

# <span id="page-14-0"></span>**Modbus TCP – Communication Interface Modules (CI52x-MODTCP)**

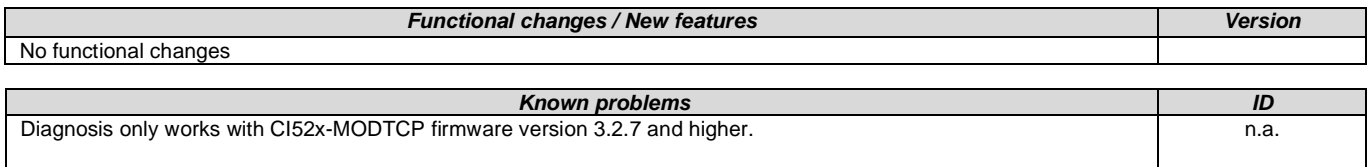

# <span id="page-14-1"></span>**Drive Manager**

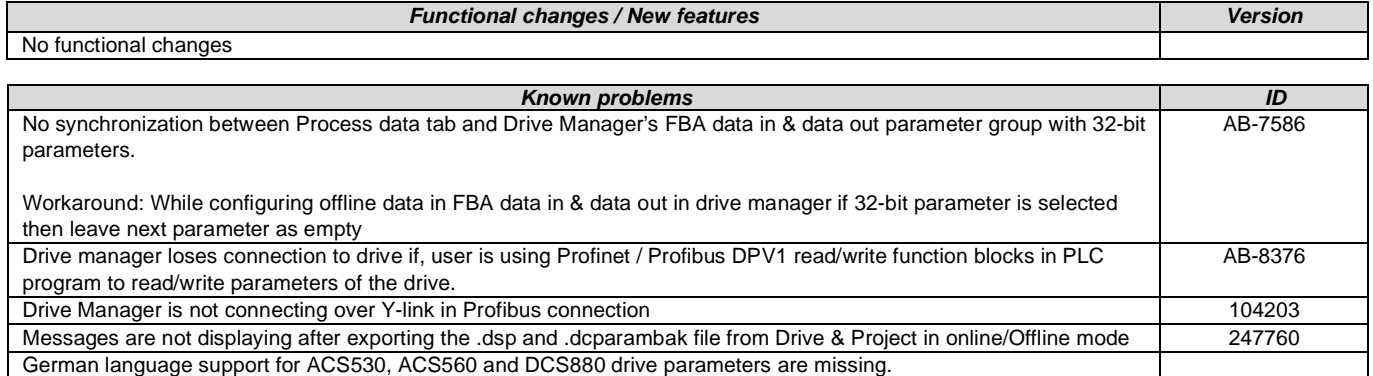

# <span id="page-14-2"></span>**Drive Application Programming**

Drive application programming is only supported until Automation Builder 2.1. Please install the corresponding previous version profiles, if you want to continue using Automation Builder for drive application programming.

The current tool for drive application programming is Drive Application Builder. It is available for downloaded from the ABB website: <https://new.abb.com/drives/software-tools/drive-application-programming>

### <span id="page-14-3"></span>**Drive Composer**

Drive composer pro is compatible with all new common architecture drives such as ACS880. The complete compatibility table is available in Software Tools web page <http://new.abb.com/drives/software-tools/>

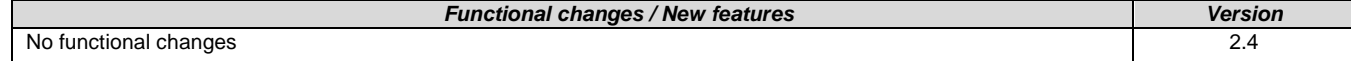

**Condition Monitoring System**

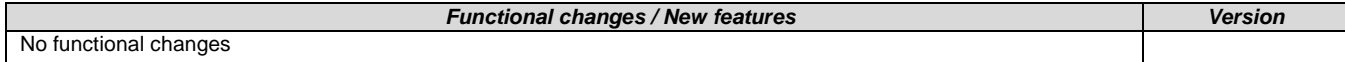

# <span id="page-15-0"></span>**SCADA - Zenon**

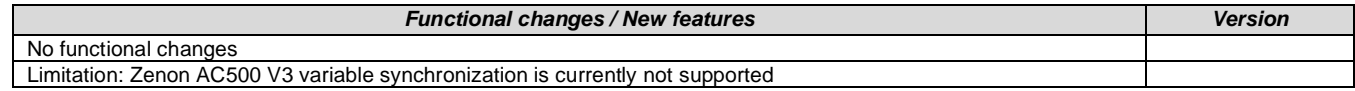

<span id="page-15-1"></span>**Panel Builder**

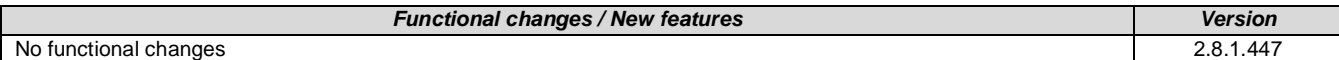

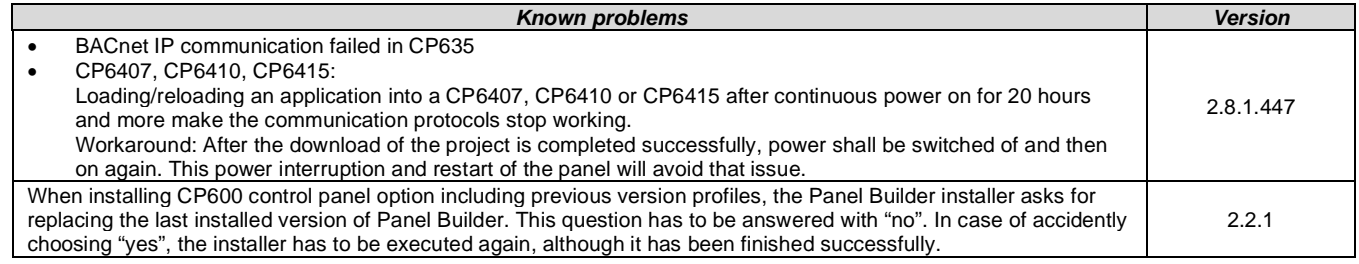

# <span id="page-15-2"></span>**Servo Drives**

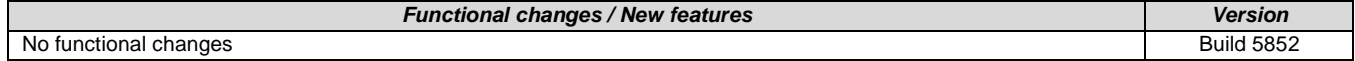

# <span id="page-16-0"></span>**Appendix**

<span id="page-16-1"></span>**Appendix 1: Release notes HA -CS31 Library Package 2.4.5**

Note: HA ModbusTCP Library Package for AC500 V2+V3 CPUs: -> see Appendix 13

**HA CS31 Library Package 2.4.5**

The software Libraries in HA Library Package are for V2 CPUs only and have been tested with the following versions:

- Automation Builder versions AB1.1 to AB2.3.0
- CPU and CM574: Firmware versions FW2.4.2 to FW 2.8.4
- CI590-CS31-HA: Firmware T3.0.15

In no event will ABB or its representatives be liable for loss of data, profits, revenue or consequential, incidental or other damage that may result from the use of other versions of product / software / firmware versions.

The error-free operation of this library package with other products / software / firmware versions cannot be guaranteed. This release notes contains important information about the library and it's installation.

#### **Changes in different package versions**

V1.0.0 HA\_CS31\_AC500\_V13.lib

V2.0.0 HA\_CS31\_AC500\_V20.lib

V2.3.0 HA\_CS31\_AC500\_V23.lib (2013-12-11, library version V2.3.0) HA\_CS31\_CALLBACK\_STOP updated from program to function V2.4.0 HA\_CS31\_AC500\_V23.lib (2014-04-29, library version V2.4.0) Support of more than one CS31 bus by using CM574, Bug fixes. V2.4.1 HA\_CS31\_AC500\_V23.lib (2014-10-24, library version V2.4.1) Adaptation for compatibility with new FW 2.4.0 (LIB-391, LIB-394) V2.4.2 HA\_CS31\_AC500\_V23.lib (2015-03-27, library version V2.4.2) bugs fixes (LIB-347, LIB-419, LIB-347, LIB-418)<br>V2.4.3 HA\_CS31\_AC500\_V23.lib (2015-03-27, library version V2.4.2) no changes in library, only online help CA V2.4.3 HA\_CS31\_AC500\_V23.lib (2015-03-27, library version V2.4.2) updated (2016-05-02) V2.4.4 HA\_CS31\_AC500\_V23.lib (2015-03-27, library version V2.4.2) no changes in library, only example and documentation updated for CM597 (2018-06-08) V2.4.5 HA\_CS31\_AC500\_V23.lib (2015-03-27, library version V2.4.2) no changes in library, only example and documentation upgraded to valid CP600 HMI (LIB-1970)

### **Known limitations or bugs**

- A list of limitations can be found in the online help: AC500 High Availability System> AC500 HA-CS31 > AC500 High Availability CS31 System Technology > System Structure > HA-CS31 Limitations

- The Replacement of CI590 is possible with a normal HA-CS31 system, which otherwise has no error : PLC A has to be (made) Primary. For replacement of CI590 when PLC B is Primary, the following pins of TU522-CS31 must be bridged before: 2.2 to 2.5, 2.3 to 2.6, 2.4 to 2.7

- CI590 modules connected on CM574-RS - SYNC led is blinking if user restart those modules. User need to user ACK\_CHG\_OVER input from HA\_CS31\_CONTROL FB to remove the same (LIB-745)

- CI590 FW T3.0.0: CI590 Analogue + Digital output compare is not working. This is fixed with CI590 FW T3.0.15

- CI590 FW T3.0.15: Manual switch over is causing SYNC led to blink on CI590 modules. User need to use ACK\_CHG\_OVER input from HA\_CS1\_CONTROL function block to reset SYNC led blink (LIB-743)

- PLC settings, PMxxx-ETH Parameters, Parameter "Behaviour of outputs in stop": If this parameter is changed from default value to "Actual state in hardware and online" the HA system gets unstable when the primary CPU is stopped (LIB-2137)

#### **Installation and Update**

The AC500 HA CS31 Library Package is part of the Automation Builder

<span id="page-17-0"></span>**Appendix 2: Release notes PS553-DRIVES 1.2.8**

AC500 libraries for control and communication to ABB ACS and DCS Drives using ABB Drives Profile.

The software Libraries of this package have been tested with the following versions:

- Automation Builder versions AB1.1 to AB2.3.0
- Firmware versions FW2.5 to FW 2.8.4

In no event will ABB or its representatives be liable for loss of data, profits, revenue or consequential, incidental or other damage that may result from the use of other versions of product / software / firmware versions. The error-free operation of this library package with other products / software / firmware versions cannot be guaranteed.

This release notes contains important information about the library and it's installation.

### **Changes in different versions**

V1.2.8: (4.3.2020)

 - Examples and documentation updated: set the EN input of Ctrl-block to constant TRUE (LIB-2271, LIB-2273) V1.2.7: (20.06.2019)

Several improvements and bugfixes in the existing libraries

- ACSDrivesBase\_AC500\_V20.lib (V1.1.3)
- ACSDrivesComModRTU\_AC500\_V20.lib (V1.1.4)
- ACSDrivesComModTCP\_AC500\_V22.lib (V1.0.2)
- ACSDrivesComModTCP\_Ext\_AC500\_V24.lib (V1.0.1)
	- ACSDrivesComPB\_AC500\_V24.lib (V1.0.2)
	- ACSDrivesComPN\_AC500\_V24.lib (V1.0.2)
	- DCSDrives\_AC500\_V24.lib (V1.0.1)

JIRA tickets:

 LIB-479: ACS\_COM\_MOD\_RTU\_ENHANCED - Output "ONLINE" is not reset after correction of wrong drive settings - PLC must be reset

LIB-495: Skip Modbus RTU communication to drives that are not online and retry only after e.g. each 20sec

LIB-1128: Comment for DRIVE\_DATA input is wrong (this is visible as tooltip)

LIB-1129: Visu ACS\_COM\_MOD\_RTU\_GEN\_VISU\_PH to be added four values

LIB-1269: ACS\_DRIVES\_CTRL\_ENG\_VISU\_PH color of RESET input should be green instead of yellow if TRUE

 LIB-1729: Code related to "DRIVE\_DATA.ctrlBlockUsed" is not introduced in "ACS\_COM\_MOD\_TCP" in line with other communication blocks

LIB-1732: ACS\_COM\_MOD\_TCPx\_ENHANCED and interlock missing if not used with control block

LIB-1736: Difference in DCS & ACS drive control behavior: When  $CW = 0$ , DCS drive does not go to stop while ACS drive goes to stop

LIB-1812: Improve the error description for the outputs SPEED\_REF and TORQUE\_REFLIB-1971: Docu for DRIVES-Lib V2 -Hint for ACS380 not to use ACS3XX blocks

LIB-1972: add new DRIVE\_TYPE for ACS380, ACS480, ACQ580

- V1.2.6: (08.06.2018)
	- Updated Examples for Modbus TCP with CM597)

V1.2.5: (29.05.2017)

- Updated Examples for Modbus RTU and TCP (workaround for AB-12166)

V1.2.4: (15.03.2017)

- Updated Example documentation: Quickstart Guide B 3ADR025232M0201.pdf (LIB-1247)

 - Online help: Added chapter about "ACS / DCS Drives Communication via Modbus TCP EXT" library (AB-11069) V1.2.3: (22.09.2016)

Added broadcast message functionality to ACS\_COM\_MOD\_RTU\_GEN Function block (V1.1.3).

- ACSDrivesComModRTU\_AC500\_V20
- V1.2.2: (24.06.2016)

Improved generation time of DONE output for Profibus and Profinet DPV1 function blocks (V1.0.1)

- ACSDrivesComPB\_AC500\_V24

- ACSDrivesComPN\_AC500\_V24

V1.2.1: (17.03.2016)

Update of online help

V1.2.0: (27.10.2015)

Added following new libraries (V1.0.0)

- DCSDrives\_AC500\_V24.lib
- ACSDrivesComPB\_AC500\_V24
- ACSDrivesComPN\_AC500\_V24
- ACSDrivesComModTCP\_Ext\_AC500\_V24
- Several improvements in the existing libraries
	- ACSDrivesBase\_AC500\_V20.lib (V1.1.2)
		- ACSDrivesComModRTU\_AC500\_V20.lib (V1.1.2)
		- ACSDrivesComModTCP\_AC500\_V22.lib (V1.0.1)

 Update of online help and examples V1.1.7: (17.07.2013) Corrections in PB / PNIO Example documentations - now version E Added Presentation "PS553 Library Introduction and Exercises V34.pdf" and ACS Drives - AC500 overview fieldbus connectivity.xls in folder "Examples\PS553-DRIVES" V1.1.6: (17.05.2013) Update of folder structure, documents and projects in Examples V1.1.5: (03.05.2013) Update of AC500 online help (CAA-Merger11.chm) - Version delivered with Control Builder Plus V2.3.0 V1.1.4: (12.04.2013): Update of AC500 online help (CAA-Merger11.chm) including German translation. V1.1.3: (03.04.2013): Update of example documentations and AC500 online help (CAA-Merger11.chm). V1.1.1: (16.01.2013): ACSDrivesBase\_AC500\_V20.lib: Bug fixes in existing visualizations for webserver use ACSDrivesComModRTU\_AC500\_V20.lib: Bug fixes in existing visualizations for webserver use installshield: Bug fix to install (setup) documentation without libraries V1.1.0: (14.12.2012): ACSDrivesComModTCP\_AC500\_V22.lib: new library for Modbus TCP communication to all ACSxxx drives ACSDrivesBase\_AC500\_V20.lib: New function blocks for fieldbus independent control and scaling Bug fixes in existing function blocks and visualizations ACSDrivesComModRTU\_AC500\_V20.lib: New function blocks for Modbus RTU communication to all ACSxxx drives New function blocks for communication to generic slave devices used on same RTU line. Bug fixes in existing function blocks and visualizations Documentation: Update of chm docu in CAA-Merger11.chm Examples: New examples for connection with Profibus, ProfiNet V1.0 (10.12.2010):

Release for AC500-eCo and ACS3XX

# **Known issues**

- Drive manager may be disconnected if user is using Profinet / Profibus DPV1 read write function block in PLC. (AB-8376)
- Currently user cannot use enumeration from ACS\_PB\_PN\_PRM\_TYPE\_ENUM. Instead user need to use numerical values from ACS\_PB\_PN\_PRM\_TYPE\_ENUM only. (LIB-940)
- Modbus reconnection not possible in special cases (LIB-2245):In the following case it might be possible that the connection to the drive is not reestablished after a connection loss, e.g. due to cable being unplugged or power off of the drive:

If the "EN" input of the control blocks (ACS\_DRIVES\_CTRL\_STANDARD, ACS\_DRIVES\_CTRL\_ENG) is connected from the output "ONLINE" of the communication block ( e.g. ACS\_COM\_MOD\_RTU, ACS\_COM\_MOD\_RTU\_ENHANCED, ACS\_COM\_MOD\_TCP, ACS\_COM\_MOD\_TCP\_ENHANCED, ACS\_COM\_MOD\_TCPx, ACS\_COM\_MOD\_TCPx\_ENHANCED) it is necessary to switch off/on the PLC. Workaround: We strongly recommend to set the EN input of the control blocks fix to TRUE.

# **Installation and Update**

This Library Package is part of the Automation Builder. It is installed by default. Examples can be found in C:\Users\Public\Documents\AutomationBuilder\Examples\PS553-DRIVES

### <span id="page-19-0"></span>**Appendix 3: PS566 CMS Signal Processing Package (Technology Preview)**

**Disclaimer**: Technology Previews are designed to give you a sneak peek at upcoming technologies. They are non-final versions of our product and should NOT be taken as a measure of the fit, finish, capability, and overall quality of the final release (including user documentation). Technology Preview features can be removed without further notice. If you use the preview, you could experience things that go wrong, data that gets lost, and things to change. While we don't stop you using these versions in projects, we don't recommend it if you cannot afford data loss and the usual quirks of running preview software. It will not be possible to call ABB Support hotlines for help with Technology Preview features. If you are interested in getting support for a Technology Preview feature this can be done in the context of a piloting. In this case please contact us to set up a piloting agreement.

#### Welcome to the AC500 CMS Signal Processing Package, Version 2.0.0

The software Libraries in this package have been tested with the following versions:

- AutomationBuilder AB1.2 to AB2.3.0
- PM592-ETH Firmware FW2.4 to FW2.8.4 (Version 2.0.0 requires at least FW2.8.0)
- FM502 V1.0.0

In no event will ABB or its representatives be liable for loss of data, profits, revenue or consequential, incidental or other damage that may result from the use of other versions of product / software / firmware versions.

The error-free operation of this library package with other products / software / firmware versions cannot be guaranteed. This release notes contains important information about the library and it's installation.

#### **Version history**

- V1.0.0 (AB 1.0.0, 2016-01-18) First version
- V1.1.0 (AB 1.2.3, 2016-07-11) New LP and HP filter blocks: SP\_HIGH\_PASS\_FILTER\_APP, SP\_LOW\_PASS\_FILTER\_APP
- V1.2.1 (AB 2.1.2, 2018-06-05) New function blocks: SP\_FFT\_RMS\_APP, SP\_FIR\_FILTER\_APP, SP\_HARMONICS\_APP, SP\_MAGFFT\_ENERGY\_APP, SP\_MATH\_APP
- V1.2.2 (AB 2.2.0, 2018-10-09) Fixed calculation mistake / issue in the SP\_FIR\_FILTER\_APP Function Block (LIB-1733), library enabled for PM595 (LIB-1721)
- V1.2.3 (AB 2.2.1, 2019-03-01) Examples improved (LIB-1965), updated FIR Block: First samples according to filter order number are deleted (LIB-1953)
- V1.3.0 (AB 2.2.3, 2019-06-03) New function block added: SP\_READ\_WAV\_HEAP\_App which doesn't needs the program memory but works in the heap (LIB-2029)
- V2.0.0 (AB 2.2.5, 2020-03-04) Library optimized: SP\_AC500\_V28\_App.lib (LIB-2146, LIB-2100, LIB-2235), SP\_ENVELOPE\_App corrected (LIB-2199). Upgrade path is described in chapter 4.1 of AC500 V2 CMS SP Library V200 description 3ADR025244M0208.pdf. New examples for first steps, gearbox and pumping (LIB-2230, LIB-2168, LIB-1999)

### **Known limitations or bugs**

- only supported by PM585 or higher due to need of co-processor
- Example: AC500\_V2\_CMS\_SP\_Expert\_AB224 overwrites encoder settings (LIB-2391): If an encoder is configured in Automation Builder and the program changes to run. A new configuration of the Analog Channels will be written. This resets also the encoder configuration which causes the disabling of the encoder functionality.

Workaround: Read the configuration in the first cycle and set this configuration as default write configuration. If there is a difference in the channel configuration in the retained memory overwrite only the analog channels and leave the encoder configuration as it is.

Another possibility would be to also store the encoder configuration as retained memory and allow the user to change this config via CP600

#### **Installation and Update**

Basic CMS libraries and examples are part of the Automation Builder:

- Basic Libraries: \Program Files\Common Files\CAA-Targets\ABB\_AC500\AC500\_V12\library\CMS\_IO\_AC500\_V24.lib and WAV\_FILE\_AC500\_V24.lib
- Basic Examples: \Users\Public\Documents\AutomationBuilder\Examples\PS566-CMS\Measurements

This package contains additional libraries, examples and documentation for the Condition Monitoring System:

- Signal Processing library: \Program Files\Common Files\CAA-Targets\ABB\_AC500\AC500\_V12\library\ApplicationLibraries\SP\_AC500\_V28\_App.lib
- Signal Processing examples and library help file: \Users\Public\Documents\AutomationBuilder\Examples\PS566- CMS\Signal Processing V2

This Library Package is part of the Automation Builder. It can be selected as an Option during installation.

<span id="page-21-0"></span>**Appendix 4: PS565 BACnet-ASC Library Package (license required)**

Welcome to PS565 BACnet-ASC Library Package, Version 1.0.2

The software Libraries in this package have been tested with the following versions:

- Automation Builder AB1.2 to AB2.3.0
- CPU Firmware FW2.5 to FW2.8.4

In no event will ABB or its representatives be liable for loss of data, profits, revenue or consequential, incidental or other damage that may result from the use of other versions of product / software / firmware versions. The error-free operation of this library package with other products / software / firmware versions cannot be guaranteed. This release notes contains important information about the library and it´s installation.

#### **Version history**

V0.9.0 2016-05-04 First version, technology preview V1.0.1 2016-08-30 First product version, certified by BTL V1.0.2 2019-03-14 Performance improved with library BACnet\_BASC\_AC500\_V28.lib (V1.0.2), This library version requires FW version 2.8 or higher (LIB-1390 / LIB-2016)

### **Known limitations or bugs**

- eCo (PM554 etc.): Very little applications possible only
	- o BASC\_SERVER + BASC\_DEVICE + 1 ANALOG\_IN is working
	- o May be one to two more FBs will work in addition
- Runtime error #81 after program change and download -> Solution: Perform "Project Clean all" and download again [LIB-1074]

#### **Installation and Update**

This Library Package is part of the Automation Builder. It can be selected as an Option during installation.

This Library needs a valid license for compilation.

License is obtained via an authorization code as a product, which has to be bought via the normal AC500 sales channels.

### **What's new in Version V1.0.2**

 LIB-1390: Performance improved with library BACnet\_BASC\_AC500\_V28.lib (V1.0.2)**,** for even faster versions please contact support

### **What's new in Version V1.0.1**

Several fixes for BACnet certification

### <span id="page-22-0"></span>**Appendix 5: PS554 FTP Client Library Package (Technology Preview)**

**Disclaimer**: Technology Previews are designed to give you a sneak peek at upcoming technologies. They are non-final versions of our product and should NOT be taken as a measure of the fit, finish, capability, and overall quality of the final release (including user documentation). Technology Preview features can be removed without further notice. If you use the preview, you could experience things that go wrong, data that gets lost, and things to change. While we don't stop you using these versions in projects, we don't recommend it if you cannot afford data loss and the usual quirks of running preview software. It will not be possible to call ABB Support hotlines for help with Technology Preview features. If you are interested in getting support for a Technology Preview feature this can be done in the context of a piloting. In this case please contact us to set up a piloting agreement.

Welcome to the AC500 FTP client Library Package, Version 1.8.1

The software Libraries in this package have been tested with the following versions:

- AutomationBuilder AB1.0 to AB2.3.0
- $\bullet$  CPU FW2.4.2 to FW2.8.4

In no event will ABB or its representatives be liable for loss of data, profits, revenue or consequential, incidental or other damage that may result from the use of other versions of product / software / firmware versions.

The error-free operation of this library package with other products / software / firmware versions cannot be guaranteed. This release notes contains important information about the library and it´s installation.

#### **Version history**

2013-02-06 V 1.0 - released 2013-03-06 V 1.2 - few bug fixes 2013-03-27 V 1.3 - added corrections from final review 2013-06-24 V 1.4 - Fixed reply code evaluation when opening a data channel to Microsoft FTP Server / - Free socket descriptor even if socket could not be opened 2013-07-23 V 1.5 - changed FTP\_MAX\_PATH length from 30 characters to 60 characters 2014-11-04 V 1.6 - Fixed error in the offset calculation of the internal receive / - Fixed reply code evaluation in the FTP\_OPEN on slow connections 2014-11-28 V 1.7 - Fixed error when the server sends "download complete" message before all data packages have been acknowledged by the client. 2018-05-28 V 1.8 - Fixed: FTPClient keeps command channel open after first reset of FTP\_DOWNLOAD or FTP\_LIST [LIB-1627] / syslibsockets.lib and CAA\_File lib are referenced automatically [LIB-1329] 2018-10-04 V1.8.1 - All examples updated to AB2.1 or higher (LIB-1768)

### **Known limitations or bugs**

• none

#### **Installation and Update**

This Library Package is part of the Automation Builder. It can be selected as an Option during installation.

### <span id="page-23-0"></span>**Appendix 6:PS562 Solar Library Package (license required)**

Welcome to PS562 Solar Library Package, Version 1.0.3

The software Libraries in this package have been tested with the following versions:

- Automation Builder AB1.0 to AB2.3.0
- CPU FW2.3 to FW2.8.4

In no event will ABB or its representatives be liable for loss of data, profits, revenue or consequential, incidental or other damage that may result from the use of other versions of product / software / firmware versions. The error-free operation of this library package with other products / software / firmware versions cannot be guaranteed. This release notes contains important information about the library and it´s installation.

### **Version history**

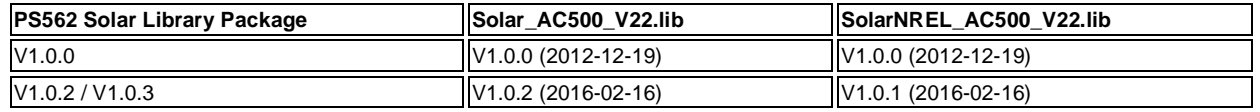

#### **Known limitations or bugs**

SolarNREL\_AC500\_V22.lib

• Not running on Eco

#### Solar\_AC500\_V22.lib

(no known limitations)

Solar example does not work with PM595 (LIB-1722).

#### **Installation and Update**

This Library Package is part of the Automation Builder. It can be selected as an Option during installation.

This Library needs a valid license for compilation.

- License is obtained via an authorization code as a product, which has to be bought via the normal AC500 sales channels.
- If you had an authorization code for this major library version already, please contact support for an update license/code.

### **What's new in Version V1.0.2 / V1.0.3**

- Solar\_AC500\_V22.lib compatible with new CPU type PM595
- SolarNREL\_AC500\_V22.lib compatible with new CPU type PM595
- Example updated with V1.0.3

<span id="page-24-0"></span>**Appendix 7: PS563 Water Library Package (license required)**

Welcome to PS563 Water Library Package, Version 1.2.2

The software Libraries in this package have been tested with the following versions:

- Automation Builder AB1.0 to AB2.3.0
- CPU FW2.3 to FW2.8.4

In no event will ABB or its representatives be liable for loss of data, profits, revenue or consequential, incidental or other damage that may result from the use of other versions of product / software / firmware versions. The error-free operation of this library package with other products / software / firmware versions cannot be guaranteed. This release notes contains important information about the library and it´s installation.

### **Version history**

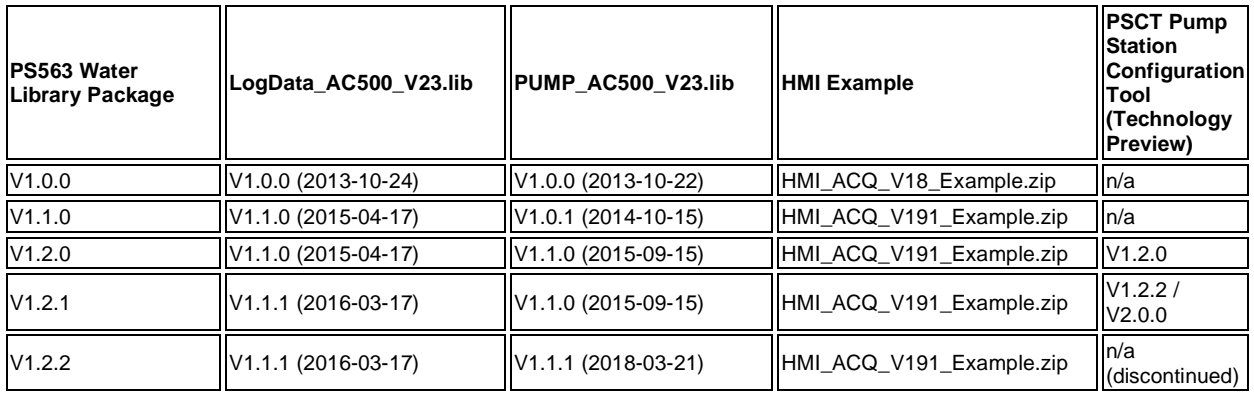

### **Known limitations or bugs**

LogData\_AC500\_V23.lib

- Not running on Eco
- CPU firmware must be V2.3.3. or higher
- Use SD card from ABB
- Maximum number of files (input of FB LOG\_HANDLING) is limited to 500, if SD card is formatted with FAT16

### PUMP\_AC500\_V23.lib

(no known limitations)

HMI example for ACQ Drive (project for pumping functions in ACQ810)

(no known limitations)

### **Installation and Update**

This Library Package is part of the Automation Builder. It can be selected as an Option during installation.

This Library needs a valid license for compilation.

- License is obtained via an authorization code as a product, which has to be bought via the normal AC500 sales channels.
- If you had an authorization code for this major library version already, please contact support for an update license/code.

### **What's new in Version V1.1.0**

- PUMP\_AC500\_V23.lib compatible with new CPU type PM595
- LogData\_AC500\_V23.lib: Bugs fixed (details in LOG\_VERSION\_INFORMATION)
- HMI example compatible with Panel Builder V1.91.0

### **What's new in Version V1.2.0**

- PUMP\_AC500\_V23.lib with new simulation blocks
- Pump Station Configuration Tool as Technology Preview

# **What's new in Version V1.2.1**

- Pump Station Configuration Tool as Technology Preview: Boost Control Mode added
- LogData\_AC500\_V23.lib: Bugfix direct communication Mode 2

# **What's new in Version V1.2.2**

- PUMP\_AC500\_V23.lib Fixed: Autochange style 3 not working for level control with two pumps [LIB-1637]
- Pump Station Configuration Tool removed (discontinued)

<span id="page-26-0"></span>**Appendix 8: PS564 Temperature Control Library Package (license required)**

Welcome to the PS564 Temperature Control Library Package, Version 1.1.1

The software Libraries in this package have been tested with the following versions:

- Automation Builder AB1.1 to AB2.3.0
- CPU FW2.4 to FW2.8.4

In no event will ABB or its representatives be liable for loss of data, profits, revenue or consequential, incidental or other damage that may result from the use of other versions of product / software / firmware versions. The error-free operation of this library package with other products / software / firmware versions cannot be guaranteed. This release notes contains important information about the library and it´s installation.

### **Version history**

- V1.0.0 2015-12-10 First version
- V1.1.0 2016-05-04 Online documentation corrected, improved logger, current monitoring
- V1.1.1 2016-07-29 Update of online documentation

### **Known limitations or bugs**

- Cooling not possible if Heat is disabled (LIB- 918)
- If TECT\_WrongLimits error is generated, then Reset warm is required to reset the Error. (LIB- 939)
- Autotune will still be started when Actual Temperature is greater than Tune Setpoint (LIB-912)

#### I**nstallation and Update**

This Library Package is part of the Automation Builder. It can be selected as an Option during installation.

This Library needs a valid license for compilation.

- License is obtained via an authorization code as a product, which has to be bought via the normal AC500 sales channels.
- If you had an authorization code for this major library version already, please contact support for an update license/code.

### **What's new in Version V1.1.0 / V1.1.1**

- Current monitoring with common or individual sensor, 1 phase or 3 phases
- Data logging modified in order to reduce number of data log lost
- Online help updated with V1.1.1 (AB-8489)

### <span id="page-27-0"></span>**Appendix 9:AC500 HVAC Library Package (Technology Preview)**

**Disclaimer**: Technology Previews are designed to give you a sneak peek at upcoming technologies. They are non-final versions of our product and should NOT be taken as a measure of the fit, finish, capability, and overall quality of the final release (including user documentation). Technology Preview features can be removed without further notice. If you use the preview, you could experience things that go wrong, data that gets lost, and things to change. While we don't stop you using these versions in projects, we don't recommend it if you cannot afford data loss and the usual quirks of running preview software. It will not be possible to call ABB Support hotlines for help with Technology Preview features. If you are interested in getting support for a Technology Preview feature this can be done in the context of a piloting. In this case please contact us to set up a piloting agreement.

Welcome to the AC500 HVAC Application Library Package, Version 1.0.3

It contains the following components:

- AC500 Library HVAC\_AC500\_App\_V22.lib (V1.0.2) containing basic Function Blocks, structures and visualizations for Heating, Ventilation and Air Condition
- AC500 Library CTRL\_AC500\_App\_V22.lib (V1.0.1) containing HVAC specific control or signal processing blocks
- CTRL\_test\_example\_PM583.project example for the CTRL library, function block CTRL\_PI\_PULSE\_APP
- HVAC AC500 Application Library Package Documentation V103.pdf (V1.0.3) documentation for HVAC libraries including example description

The software Libraries in this package have been tested with the following versions:

- Automation Builder AB1.1 to AB2.3.0
- CPU FW2.4.2 to FW2.8.4

In no event will ABB or its representatives be liable for loss of data, profits, revenue or consequential, incidental or other damage that may result from the use of other versions of product / software / firmware versions. The error-free operation of this library package with other products / software / firmware versions cannot be guaranteed. This release notes contains important information about the library and it's installation.

#### **Version history**

V1.0.0 2013-11-07 First release of package, consisting of HVAC\_AC500\_App\_V22.lib (V1.0.0) and CTRL\_AC500\_App\_V22.lib (V1.0.0) V1.0.1 2014-05-15 HVAC\_AC500\_App\_V22.lib (V1.0.1): Update of air density and enthalpy FB V1.0.2 2015-01-19 HVAC\_AC500\_App\_V22.lib (V1.0.2): Add conversion function LREAL TO\_REAL, CTRL\_AC500\_App\_V22.lib (V1.0.1): CTRL\_FILTER\_CONTINUOUS\_APP optimized V1.0.3 2015-12-10 Example CTRL\_test\_example\_PM583.project updated for upgrade to PM595

#### **Known limitations or bugs**

none

#### **Installation and Update**

This Library Package is part of the Automation Builder. It can be selected as an Option during installation.

## <span id="page-28-0"></span>**Appendix 10: PS571 Pumping Library Package (Technology Preview, license required)**

**Disclaimer**: Technology Previews are designed to give you a sneak peek at upcoming technologies. They are non-final versions of our product and should NOT be taken as a measure of the fit, finish, capability, and overall quality of the final release (including user documentation). Technology Preview features can be removed without further notice. If you use the preview, you could experience things that go wrong, data that gets lost, and things to change. While we don't stop you using these versions in projects, we don't recommend it if you cannot afford data loss and the usual quirks of running preview software. It will not be possible to call ABB Support hotlines for help with Technology Preview features. If you are interested in getting support for a Technology Preview feature this can be done in the context of a piloting. In this case please contact us to set up a piloting agreement.

Welcome to PS571 Pumping Library Package, Version 0.9.1

The software Libraries in this package have been tested with the following versions:

- Automation Builder AB1.2.3 to AB2.3.0
- $\bullet$  CPU FW2.5.3 to FW2.8.4

In no event will ABB or its representatives be liable for loss of data, profits, revenue or consequential, incidental or other damage that may result from the use of other versions of product / software / firmware versions. The error-free operation of this library package with other products / software / firmware versions can not be guaranteed. This release notes contains important information about the library and it´s installation.

# **Version history**

V0.9.0 2016-10: First version, library V0.9.0

V0.9.1 2019-10: No changes in library (V0.9.0), example and documentation updated, function block description moved to AB help (LIB-2149)

### **Known limitations or bugs**

External mode of sleep function is not yet implemented

#### **Installation and Update**

This Library Package is part of the Automation Builder. It can be selected as an Option during installation.

### <span id="page-29-0"></span>**Appendix 11: PS552-MC-E Motion Control Library Package (license required)**

Welcome to PS552-MC-E Motion Library Package, Version 3.2.3

The software Libraries in this package have been tested with the following versions:

- Automation Builder AB1.2 to AB2.3.0
- CPU Firmware FW2.5. to FW2.8.4
- CM579-ETH EtherCAT coupler FW 4.3.0
- Bosch Indra Drive Cs FW MPB-16V20-D5-1-NNN-NN
- ACSM1 FW 1510 + FECA-01 FW 109
- E150 FW 58.09

In no event will ABB or its representatives be liable for loss of data, profits, revenue or consequential, incidental or other damage that may result from the use of other versions of product / software / firmware versions.

The error-free operation of this library package with other products / software / firmware versions can not be guaranteed. This release notes contains important information about the library and it's installation.

#### **Version history**

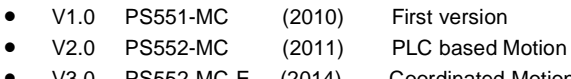

- V3.0 PS552-MC-E (2014) Coordinated Motion
- V3.1 PS552-MC-E (2016) see below
- V3.2 PS552-MC-E (2016) see below

### **Known limitations or bugs**

- Initial delta times values for MC\_PositionProfile, MC\_VelocityProfile and MC\_AccelerationProfile must be zero (LIB-550)
- ACS355\_Drive-based\_MotionControl\_ProfibusDP.project and ACSM1\_Drive-based\_MotionControl\_ProfibusDP.project: Compilation error due to new Profibus library. Work around is user should manually delete PROFIBUS\_AC500\_V10.lib. (LIB-1311)
- Using MC\_COMBINEAXES results in increasing EtherCAT processing time when used with Modulo axes (LIB-1219)
- MC\_SetPositon reports error 7 (timeout) as long as Execute=TRUE used with PTO (LIB-1139)
- Move FBs should not start a movement with deceleration=0, because it will then never stop again (LIB-1040)
- Stepper motor running with MC\_Power function block does not stop even if the MC\_Power function block is disabled while running. (LIB-1560)
- MC\_ReadStatus function block is reading wrong status when the Axis Enable DI0 is powered off on FM562 module (LIB-1561)
- Automation Builder crashes when PLC\_PTO\_PLCopen\_example.project is used with MC MoveAbsolute (AB-14638) Workaround: Login and download the project to the PLC via CoDeSys from 3S (instead of Automation Builder)

#### **Installation and Update**

This Library Package is part of the Automation Builder. It can be selected as an Option during installation.

This Library needs a valid license for compilation.

- License is obtained via an authorization code as a product, which has to be bought via the normal AC500 sales channels.
- If you had an authorization code for this major library version already, please contact support for an update license/code.

### **Whats new in Version V3.1.0**

- New function blocks
	- o MCA\_MoveRelativeOpti
	- CMC\_Sinterpolation
	- o Buffered and blending movement for coordinated motion
- Direct parameter access through AXIS\_REF structure
- o Position control loop parameters directly available
- Additional actual values from AXIS\_REF structure
	- O Improvement for software limit switches<br>O UPER REV NOMINATOR/UPER RI
	- U\_PER\_REV\_NOMINATOR/U\_PER\_REF\_DENOMINATOR as DINT (from WORD)
- Bug fixing
	- o Improved accuracy of acceleration/deceleration times when using Jerk
	- o Allow access to new axis run-time parameters to adjust gains, following error limits and other axis related settings
	- o Additional error codes added to Kernel ErrorID<br>O Inclusion of new software limit functions includi
	- Inclusion of new software limit functions including ramp to limit
	- o Fixed issue with modulo master axis when using MC\_PhasingRelative
	- o Fixed issue with MC\_CamIn when using data that is relative to start point
	- o Improved operation of MC\_ReadStatus function block
	- o Scaling parameters for axis now defined as DINT instead of WORD<br>O Fixed issue with MC MoveContinuousAbsolute caused by constant
	- o Fixed issue with MC\_MoveContinuousAbsolute caused by constantly changing Velocity parameter
	- Increased range of various axis parameters (e.g. MaxVelocityApplication changed from WORD to LREAL)
	- o Added new generic ECAT\_CiA402\_CONTROL\_APP function block to replace previous block that referenced e150 servo drive
	- o In combination with PM595, Ehercat and motion-cycle < 1ms possible
	- o 16 bit limits for velocity, acceleration and deceleration removed

### **Whats new in Version V3.2.x**

- New function blocks
	- o ECAT\_AC500\_APPL\_V21

New block ECAT\_402\_ParameterHoming\_APP to send homing related parameters per SDO support for drive-based homing and input parameter for drive-operation mode with ECAT\_CiA402\_CONTROL\_APP

o MC\_BLOCKS\_AC500\_V11 New block MCA\_DriveBasedHome to execute a drive based homing method for 402-profile drives on Ethercat New block MCA\_GearInDirect, a modified MC\_GearInPos which does not need the master to move for starting synchronization New block MCA\_CamInDirect, a modified MC\_CamIn which does not need the master to move for starting synchronization

New block MCA, SetOperatingMode, allows to set the axis in a state to work just velocity based, switch of position control loop, ignore position jumps and following error

- o MC\_CoBlocks\_AC500\_V23 New block MCA\_SyncInfeedToPath New block MCA\_SyncCamToPath
- New behavior
	- o Axis will go to an ERRORSTOP when 32-Bit position overrun occurs with an axis in positioning mode, in velocity mode, position overrun is allowed (related to MCA\_SetOperatingMode)
- Bug fixing
	- O CMC\_Sinterpolation, had wrong deceleration when velocity changed to smaller values during movement<br>
	SPLINE interpolation for profiled movement had not used the last data point, problem since 3.1.0
	- SPLINE interpolation for profiled movement had not used the last data point, problem since 3.1.0
	- o V\_CHECK\_TIME was not used anymore, problem since 3.1.0
	- o modified the velocity calculation for CAM with MasterStartDistance,had before wrong result with non-linear velocity transition
	- o changed the functionality for MCA\_SetPositionCOntinuous with SUPER=FALSE, did create a small movement o improvement for jerk calculation
	-
	- $\circ$  MCA JogAxis had wrong behavior when moving backward with MinJogDistance  $> 0$
	- o MCA\_MoveBuffered, output ActiveEvent ok, problem since 3.1.0
- V3.2.1: Example CompactMotion\_EtherCAT\_ACSM1.project updated as workaround for AB-10467
- V3.2.2: All examples updated to AB2.1 or higher (LIB-1767)
- V3.2.3: Ethercat examples updated for AB2.3.0 (LIB-2380)

### <span id="page-31-0"></span>**Appendix 12: CODESYS IEC 61850 Server 4.0.6 (runtime license required)**

Welcome to the CODESYS IEC 61850 Server 4.0.6

This package allows the AC500 to act as interface to substation automation systems via IEC 61850:

- AC500 V3 CPU acts as an IED with IEC 61850 Server, Edition 1, allowing communication as MMS Server and GOOSE Publisher and Subscriber
- A wide set of Logical Nodes is pre-defined and can be extended.
- The implementation of Logical Nodes can be freely programmed in ST code.
- Automation Builder is used as IED configuration tool for modelling the IEC 61850 data structures and connecting them to the PLC applications
- Support of SCL Substation Configuration Language to transfers detailed configuration information between different IEDs

Basic functionality has been tested with the following versions:

- Automation Builder AB2.1.2 to AB2.3.0
- V3 CPU FW3.1.4 to FW3.3.1

In no event will ABB or its representatives be liable for loss of data, profits, revenue or consequential, incidental or other damage that may result from the use of other versions of product / software / firmware versions. The error-free operation of this package with other products / software / firmware versions cannot be guaranteed.

This release notes contains important information about the library and it´s installation.

### Version history

- V4.0.6 (June 2019)
- library AC500\_IEC61850Server 4.0.5.5. updated for changed references in AB2.3.0 (LIB-2370) V4.0.5 (March 2019)
- library placeholder renamed to AC500\_IEC61850Server (4.0.5.4), package updated (AB-15610) - no functional changes
- V4.0.4.0 (Release, October 2018)
	- Sequence of Coded Enum bits corrected (PUA-206)
	- SCL Import error corrected (PUA 204)
	- Number of signals increased from 250 to 1000 (PUA-209)
- V4.0.3.75 (Technology Preview, Mai 2018)
	- Final fixes for certification by TÜV Süd
- V4.0.3.60 Update (March 2018) with following improvements
	- No "clean all" after update of IEC 61850 server needed any more (PUA-170)
	- Optimization of GOOSE (PUA-161, PUA-168, PUA-174)
	- Change of MAC address of GOOSE publisher and subscriber is properly updated (PUA-184)
	- GOOSE ID may contain special character like slash or dot (PUA-194)
	- SCL import improved (PUA-193, PUA-160)
- V4.0.3.18 First version (November 2017)

#### Know limitation or bugs

- MMS Reporting: Max 20 datasets with max 50 entries each, max 5 MMS clients
- GOOSE Publish: Max 20 datasets with max 50 entries each
- (GOOSE Subscribe: Number of datasets and entries not limited)
- Operation
	- o Speed: Max 3000 Byte per cycle. Example: With an IEC61850-cycle time of 2ms it takes at least 10 ms to send 5 reports à 3000 Bytes
- **•** Engineering
- o Not possible to have 2 or more IEC61850 server in one AB project. Workaround: Create 2 or more projects (PUA-172)
- o Only one Logical Device per IEC61850 Server
- o When data objects are inserted the first one has no suffix, e.g. "Ind" instead of "Ind0" (PUA-171)

Installation, Update and Licensing

- The package is an installation option of Automation Builder
- Basic documentation can be found in the online help Automation Builder PLC Integration Configuration in Automation Builder for AC500 Products - Protocols and Special Servers - IEC 61850 Server
- AC500 specific documentation is part of the examples' documentation. This also contains certificates, MICS, PICS, PIXIT and TICS

typical folder: C:\Users\Public\Documents\AutomationBuilder\Examples\PS5602-IEC61850

- For operation a runtime license is required. Right-click on the PLC Runtime Licensing PLC runtime licensing.
- Please contact your local sales support to get a runtime license
- For Update projects from previous AB versions:
	- Open project
	- Go to Menu: Project- Update Project
	- Go to IEC\_61850\_Server (below Ethernet) and Update objects

### <span id="page-33-0"></span>**Appendix 13: PS5605-Drives Library Package for AC500 V3**

Welcome to the PS5605-Drives Library Package, V1.1.0.2, consisting of

- V3 library ABB\_Drives\_AC500.compiled-library
- Examples and documentation
- Library documentation (online help)

The package includes the function blocks to control and communicate with the ABB drives using different Industrial protocols like Modbus TCP, Modbus RTU, Profinet, EtherCAT, CANOpen.

Basic functionality has been tested with the following versions:

- Automation Builder AB2.2.0 to AB2.3.0
- V3 CPU FW3.2.0 to FW3.3.1

In no event will ABB or its representatives be liable for loss of data, profits, revenue or consequential, incidental or other damage that may result from the use of other versions of product / software / firmware versions. The error-free operation of this package with other products / software / firmware versions cannot be guaranteed.

This release notes contains important information about the library and it´s installation.

#### Version history

- Package V1.1.0.2 (March 2020), containing ABB\_Drives\_AC500.compiled-library, V1.1.0.11 - updated Quickstart guide
- Package V1.1.0.1 (November 2019), containing ABB\_Drives\_AC500.compiled-library, V1.1.0.11 - function block documentation updated (LIB-2128) - code styleguide improvements (LIB-2140, LIB-2098)
- Package V1.1.0.0 (First product version, June 2019), containing ABB\_Drives\_AC500.compiled-library, V1.1.0.9
- New function blocks: DrvControlCANCiA402, DrvControlModbusEng, DrvModbusReadWrite23, DrvModbusRtuBroadcast - Improvements and Enhancements
	- Bug fixes
	- Example documents and project for all protocols supported.
	- Generic modbus blocks (starting with ModRtu...) were moved to generic Modbus RTU library: AC500\_ModbusRtu
- Package V1.0.0.2 (Technology Preview, March 2019), containing ABB\_Drives\_AC500.compiled-library, V1.0.0.19 - New examples for EtherCAT, Profinet and ModbusRTU
	- New function block ModRtuReadWrite23 (LIB-1904)
	- New function block DrvModbusReadWrite23 (LIB-1945)
	- New function block DrvControlModbusEng (LIB-1678)
	- New function block DrvControlCANCiA402 (LIB-1907)
	- LIB-1895 ModRtuToken improved
	- LIB-1929 NoConToDrive output in the DrvControlModbusEng added
	- LIB-1840 DrvModbusRtu improved
	- LIB-1820 DrvModbusTcp input validation for 'IpAdrServer'
	- LIB-1841 DrvControlModbusACS and DrvControlModbusDCS improved
	- LIB-1819 Visualization updated
	- LIB-1838 ModRtuRead improved
	- LIB-1804 bug fix for line token halt
	- LIB-1928 bug fix, update in function block description related to Online output in DrvModbusTcp
	- LIB-1966 HA specific functionality inputs
- Package V1.0.0.1 (Technology Preview, October 2018) containing ABB\_Drives\_AC500.compiled-library, V1.0.0.9 - First version

#### Known limitation or bugs

- DrvModbusTCP function blocks: If the drive is not online with the PLC and Enable input is disabled, outputs reset will be delayed (LIB-2107)
- Modbus reconnection not possible in special cases (LIB-2245): In the following case it might be possible that the connection to the drive is not reestablished after a connection loss, e.g. due to cable being unplugged or power off of the drive: If the "Enable" input of the control blocks (DrvControlModbusEng, DrvControlModbusACS, DrvControlModbusACS) is connected from the output "Online" of the communication block ( e.g. DrvModbusTcp, DrvModbusRtu) it is necessary to

switch off/on the PLC. Workaround: We strongly recommend to set the Enable input of the control blocks fix to TRUE

### Installation, Update and Licensing

The package is an installation option of Automation Builder, enabled by default

<span id="page-35-0"></span>**Appendix 13: HA ModbusTCP Library Package for AC500 V2+V3 (PS5601 runtime license required)**

Welcome to HA Modbus Library Package, Version 1.2.0.3 consisting of High Availability libraries for AC500 V2 and V3, AC500 Bulk Data Manager tool and examples.

AC500 V2:

- ABB\_CI52x\_AC500.lib, V1.2.0.3
- HAModbus\_AC500\_V26.lib, V1.2.0.5

### AC500 V3:

- ABB\_CI52x\_AC500.compiled-library, V1.2.0.4
- ABB HaModbus AC500.compiled-library, V1.2.0.3

The software Libraries in this package have been tested with the following versions:

- Automation Builder AB2.2.3 to AB2.3.0
- V2 CPU: FW2.7.2 to FW 2.8.4
- V3 CPU: FW3.2.2 to FW3.3.1
- CI52x-MODTCP F0, Firmware V3.2.3 to 3.2.7
- CM597-ETH (Firmware 1.2.1.20 to 1.2.5.21)
- Network configuration:
	- o 2 Switches (Hirschmann RED25) and up to 29 CI52x modules in an MRP ring
	- o 4 MRP switches in a ring and several CI modules per MRP in daisy-chain
- Bulk Data Manager tool: Bulk\_Data\_1.0.6788.21062.zip

The package contains further documents, examples and tools: Please start by reading the System technology description …3ADR025285M0202.pdf, which can be found in the Automation Builder example folder:

C:\Users\Public\Documents\AutomationBuilder\Examples\PS5601-HA-MTCP\LibraryDocumentation

In no event will ABB or its representatives be liable for loss of data, profits, revenue or consequential, incidental or other damage that may result from the use of other versions of product / software / firmware versions.

The error-free operation of this library package with other products / software / firmware versions can not be guaranteed. This release notes contains important information about the library and it´s installation.

### **Installation, Update and Licensing**

The package is an installation option of Automation Builder and contains the following parts:

- V2 libraries are copied to …\Common Files\CAA-Targets\ABB\_AC500\AC500\_V12\library\PS5601-HA-MTCP
- V3 libraries are installed into Library repository
- Bulk Data Manager Tool, Library documentation, Example projects and documentation are copied to C:\Users\Public\Documents\AutomationBuilder\Examples\PS5601-HA-MTCP

The use of the Library package requires a PS5601 runtime license. Otherwise, the CPU cannot go to Run mode but will report a notification "PLC License missing".

License can be acquired through local sales. Installation is described in C:\Users\Public\Documents\AutomationBuilder\Examples\PS5601-HA-MTCP\AC500\_V3\Documentation\AC500 High Availability - HA-ModbusTCP V3 Library Example Description 3ADR025289M0205.pdf, chapter 5.6

## **Limitations / known problems in Package Version 1.2.0.3**

- If secondary CPU modbus cable is reconnected faster than 2 minutes after disconnect, a signal flicker will occur (LIB-1601, LIB-1610).
- Network reconfiguration: may lead to 200ms/500 ms signal freeze module (LIB-1628, LIB-1690), 200ms for V3 CPU or V2 coupler CM597, 500 ms for V2 CPU
- Primary bit may flicker for few seconds during startup phase (LIB-1644, LIB-1643, LIB-1642, LIB-1661, LIB-1662)
- When an IO module is removed or reconnected during operation an error is shown (RuntimeError.2), but during the next 60 seconds it comes back after acknowledgement by input ACK (LIB-1752, 1762)
- CD522 IO module is not supported in the CI52x clusters
- V3 library:
	- o Above FW3.1.4 large systems with more than 70 CI52x (or overall ModbusTCP sockets used in parallel) are not recommended, please select then FW3.1.4 or check with technical support. (CPUFW-8029)
	- o The new function block EthSetRtoMin part of AC500\_Ethernet library (according to chapter 5.2.3 in AC500 High Availability - HA-ModbusTCP V3 Library Example Description 3ADR025289M0206.pdf) might cause an exception with FW V3.3.1 (LIB-2381) --> Workaround:
		- Do not use this function block with following limitations: secondary CPU modbus cable is reconnected faster than 2 minutes after disconnect, a signal flicker will occur (LIB-1601, LIB-1610).
		- If using this function block is mandatory, a dedicated hotfix version of the firmware has to be used (available on request from ABB technical support).
	- o LifeCom2 (on modbus) Error bit is blinking in normal operation when Sync cable is removed from PLC (LIB-1641)
	- o Lifecom2 (CAN only) cable disconnection sometimes causing PLC switchover (LIB-1645)
	- o When another program than HA is loaded to the CPU the display might still show "ArunP". Workaround: Call the FB "PmDispSetText" with: Text="\*run\*\*", TimeOnScreen=0 once (LIB-1794)
	- o DC562 and DO562 are not yet supported (LIB-1606)
	- o Ethernet coupler CM597 is not supported in general on V3-platform
- Bulk Data Tool:
	- o Fast counters are not fully supported --> User has to manually configure fast counters in the application (LIB-1626)
	- o It is recommended to install MS Access or Access Database(DB) engine (2010 or 2013) English version. If other than this version or language is installed, BDM might not run. Workaround: Run the 'Abb.BulkData.Setup.msi' file in the setup folder to install the BDM (LIB-1882)
- V2 Library:
	- o Ethernet coupler CM577 is not supported --> Use CM597 instead

# **Change history**

# Package V1.2.0.3 (2020-03-04): Release version for AB2.2.5

- **•** Improvements
	- o V2 libraries updated to support ETH3/ETH4 of PM595-4ETH PLC (LIB-2219)
	- o DC562 and DO562 are supported for V2 library (LIB-1606)

# Package V1.2.0.2 (2019-11-08): Release version for AB2.2.4

Improvements

o HA system can be used without any CI module connected as field devices, to use the feature Global variable xNoCiBus in HA\_GLOBAL\_VARIABLES must be made TRUE (LIB-2173, LIB-2174)

## Package V1.2.0.1 (2019-06-21): Release version for AB2.2.3

- **•** Fixed issues
	- o If secondary CPU modbus cable is reconnected faster than 2 minutes after disconnect, a signal flicker will occur (LIB-1601, LIB-1610).
	- o Network reconfiguration: may lead to signal freeze in CI52x module (duration of 200ms for V3 CPU or V2 coupler CM597 / duration of 500 ms for V2 CPU) (LIB-1628, LIB-1690)
- Prerequisites for these fixes:
	- o AC500 V2
		- Ensure that CM597 firmware version is 1.2.5 or above
		- CM597-ETH configuration: Set Send timeout of Modbus\_TCP\_IP\_Server to 600 ms, more details in chapter 5.1.1 of AC500 High Availability - HA-ModbusTCP V2 Library Example Description 3ADR025288M0205.pdf
		- Call new function block CM597ETH\_SET\_TCP\_RTO from CM597\_ETH\_AC500\_V28.lib, more details in chapter 5.2.4 of AC500 High Availability - HA-ModbusTCP V2 Library Example Description 3ADR025288M0205.pdf
	- o AC500 V3
		- **Ensure that CPU firmware is V3.2.2 or above**
		- Call new function block EthSetRtoMin from AC500\_Ethernet library version 1.1.3.4 or higher, more details in chapter 5.2.3 in AC500 High Availability - HA-ModbusTCP V3 Library Example Description 3ADR025289M0206.pdf
- Improvement: Up to 3000 instances of sync function block "HaModDataSync" possible (LIB-1753 / LIB-2050)

# Package V1.2.0.0 (2018-08-24): Release version for AB2.1.2 / 2.2.0

- Library and examples updated to AB2.1.2 and FW3.1.4
- Fixed issues:
	- o Proper error indication if more than 1024 Sync FB instances (LIB-1646)
	- o Utility blocks optimized, if declared as retain persistent (LIB-1708)
	- o Improved diagnosis: Global variable for number of sent ethernet frames: iNoOfEthFrames (LIB-1647 / LIB-1692)
	- o No Signal flicker when CI52x Ethernet cable is removed (LIB-1657)

# Package V1.1.0.1 (2018-04-24): RC1 version for AB2.1.1

- Library and examples updated to AB2.1.1 and FW3.1.3
- Fixed issues:
	- o Fast counters are not working in HA system (LIB-1624 / LIB-1625)
	- o Overview Visualization: LifeCom over CAN indication is misleading (LIB-1621)
	- o Primary bit disturbance in secondary PLC when MRP switch is powered off (LIB-1601 / LIB-1610)
	- o Run time Error is resetted when there is a configuration error (LIB-1656)
	- o When the CI52x FB is disabled and enabled outputs on the module is not longer frozen (Lib-1638)
	- o Integrated help file contains wrong table of content (LIB-1483)

### Package V1.1.0.0 (2018-02-02): Beta version for AB2.1.0

Library and examples updated to AB2.1.0 and FW3.1.x

- Naming of function blocks, inputs and outputs updated according to PLC Open Style
- Fixed issues:
	- o HA\_TCP\_CONTROL FB outputs are running even when the EN = FALSE (LIB-1407, LIB-1406)
	- o If CAN is used for second LifeCom (only possible with V3 library):
		- CAN communication is not getting reestablished after cable reconnection, Workaround: Restart system (LIB-1352)
		- On long run CAN error is appearing automatically without any disturbance to the CAN cable. LifeCom2 signal is lost (LIB-1457)
	- o Error handling
		- Lifecom2 error is not getting reset, if PLC A is missing while restarting the system (LIB-1436, LIB-1416)
		- Configuration error bit0 (CI module configuration mismatch) observed when one of the PLC is powered off (LIB-1474)
		- **Runtime error "CI52x module lost" is not cleared automatically after inserting the CI52x module again.** Workaround: Manually acknowledge with CI function block
		- Sync error observed when Ethernet switch (MRP) power off (Connected to PLC B Primary), very rare
		- HA\_TCP\_CONTROL: No proper configuration error, when IP\_A2 and IP\_B2 are equal (LIB-1398)
		- Remote IO Modules error indication not working as expected
		- PLC stop is not causing for LifeCom2 Error if the same is configured over Modbus (LIB-1478 /LIB-1477)
		- **Primary bit is not set to FALSE when PLC is in STOP mode (LIB-1451)**
	- o Bulk Data Manager Tool does not fit for small screens (LIB-1472) …not all CI clusters visible.
	- o Slow update of cluster signal if one PLC is powered off (LIB-1434)

# Package V1.0.0.1 (2017-08-15): Examples enhanced

- V2 Example enhanced: V2\_HA\_MODBUS\_Example\_Visu\_02.project
- V3 Example enhanced: V3\_HA\_MODBUSTCP\_Example\_Visu\_02.project

# Package V1.0.0.0 (2017-08-11): First version (Application Library) for AB2.0.x

• first package

### <span id="page-39-0"></span>**Appendix 14: PS573 PCO Library (Technology Preview)**

**Disclaimer:** Technology Previews are designed to give you a sneak peek at upcoming technologies. They are non-final versions of our product and should NOT be taken as a measure of the fit, finish, capability, and overall quality of the final release (including user documentation). Technology Preview features can be removed without further notice. If you use the preview, you could experience things that go wrong, data that gets lost, and things to change. While we don't stop you using these versions in projects, we don't recommend it if you cannot afford data loss and the usual quirks of running preview software. It will not be possible to call ABB Support hotlines for help with Technology Preview features. If you are interested in getting support for a Technology Preview feature this can be done in the context of a piloting. In this case please contact us to set up a piloting agreement.

Welcome to PCO Library Package, Version 0.9.2, consisting of:

- PCO library: Pco\_AC500\_V28.lib (Version 0.9.0)
- Simple example: PCO\_Motor\_Demo\_AB223.project / PCO\_MotorDemo\_800xA6.0.3.2.afw
- Example documentation PCO\_MotorDemo\_Documentation\_AB223.pdf
- Library documentation: part of online help

The software Libraries in this package have been tested with the following versions:

- Automation Builder AB2.2.3 to AB2.3.0
- AC500 V2 CPU: FW2.8.1 to FW2.8.4
- 800xA 6.0.3.2
	- o 800xA Base
	- o SoftPoint Server
	- o PLCConnect
- AC500 Connect 6.0.4 as an Add on Package

Please start by reading the System technology description, which can be found in the Automation Builder online help. A simple example can be found in the example folder: C:\Users\Public\Documents\AutomationBuilder\Examples\PS573-PCO

In no event will ABB or its representatives be liable for loss of data, profits, revenue or consequential, incidental or other damage that may result from the use of other versions of product / software / firmware versions.

The error-free operation of this library package with other products / software / firmware versions can not be guaranteed. This release notes contains important information about the library and it´s installation.

#### **Version history**

- Package V0.9.2 (2019-11-08): Updated version (Technology Preview) for AB2.2.4
	- o Documentation improved and PCO\_MOTCON details added to example folder (LIB-2153, LIB-2169)
- Package V0.9.1 (2019-06-26): First version (Technology Preview) for AB2.2.3 o library documentation (system technology and function block description) moved from example folder (pdf) to online help
- Package V0.9.0 (2019-05-27): First version (Technology Preview for Pilot customers) for AB2.2.x o First version

### **Known limitations or bugs**

none

### **Installation and Update**

This Library Package is part of the Automation Builder. It can be selected as an Option during installation.

The package contains the following parts:

- V2 libraries are copied to ...\Common Files\CAA-Targets\ABB\_AC500\AC500\_V12\library\Application
- Example projects and documentation are copied to C:\Users\Public\Documents\AutomationBuilder\Examples\PS573-PCO